# **Cahier de soutien**

# Discipline : Technologie

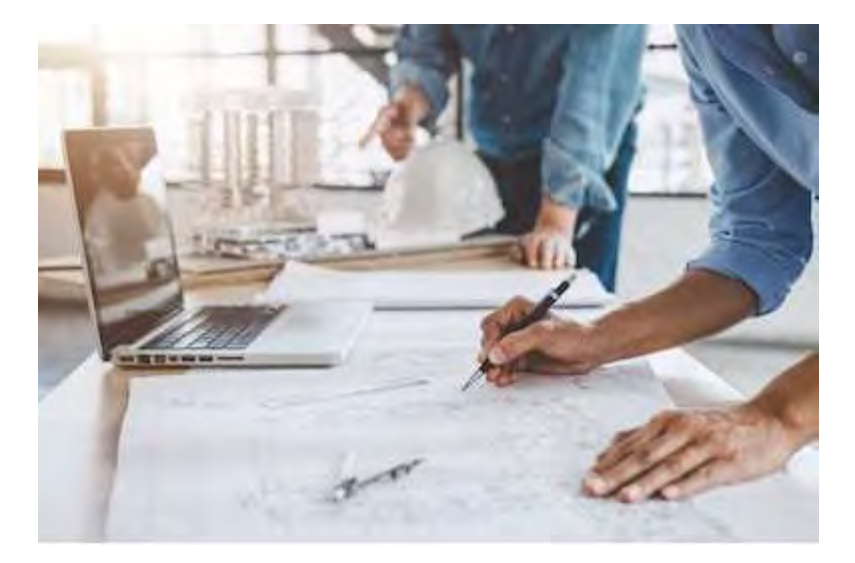

#### **Source : Shutterstock.com**

La technologie permet aux êtres humains de créer des objets pour répondre à leurs besoins. L'enseignement de la technologie au cours de la scolarité obligatoire a pour finalité de donner à tous les élèves des clés pour comprendre l'environnement technique contemporain et des compétences pour agir. La technologie se nourrit des relations complexes entre les résultats scientifiques, les contraintes environnementales, sociales, économiques et l'organisation des techniques.

Discipline d'enseignement général, la technologie participe à la réussite personnelle de tous les élèves grâce aux activités d'investigation, de conception, de modélisation, de réalisation et aux démarches favorisant leur implication dans des projets individuels, collectifs et collaboratifs. Par ses analyses distanciées et critiques, visant à saisir l'alliance entre technologie, science et société, elle participe à la formation du citoyen.

Bulletin officiel spécial n° 11 du 26 novembre 2015

L'académie de Lille met à la disposition, des élèves et des familles, des cahiers de soutien pour chaque niveau de collège et la classe de seconde et ce pour la quasi-totalité des disciplines.

Ils ont vocation à repréciser les attendus de chaque discipline, quelle que soit la classe et à vous proposer des révisions, des exercices et des activités ludiques.

Ils ont été conçus de sorte à permettre un travail en parfaite autonomie, en respectant les programmes officiels et en apportant un éclairage spécifique sur des points considérés comme essentiels.

Avant de vous lancer dans la réalisation de ces activités, ces quelques conseils peuvent vous aider :

 Programmez chaque jour, si cela vous est possible une séance de travail d'une durée d'une heure environ;

Travaillez toutes les disciplines en établissant un emploi du temps journalier;

Relisez dans vos cours ou sur internet la leçon qui se reporte aux activités proposées.

 Lisez bien chaque consigne avant de réaliser l'activité et cherchez le cas échéant le vocabulaire inconnu;

 Exercez-vous à reformuler la consigne pour vous assurer de la bonne compréhension du travail à faire si besoin;

 Vérifiez les réponses une fois les exercices terminés et éventuellement refaites les activités le lendemain si trop d'erreurs ont été constatées; NB : presque toutes les réponses aux activités sont regroupées en fin de document.

 En complément, vous pouvez relire dans votre manuel scolaire ou votre cahier de cours, voire sur internet, la leçon correspondant à l'activité.

Nous vous souhaitons de prendre du plaisir dans la réalisation des activités proposées et une excellente année scolaire 2020-2021.

# TABLE DES MATIERES

# Classe de 5ème

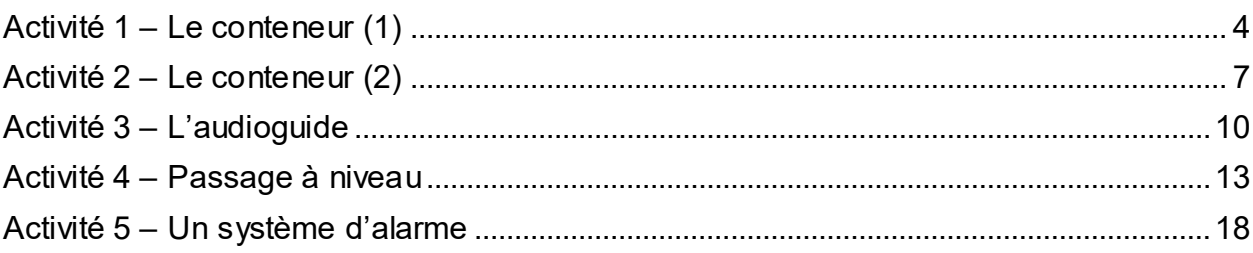

### Classe de 4 ème

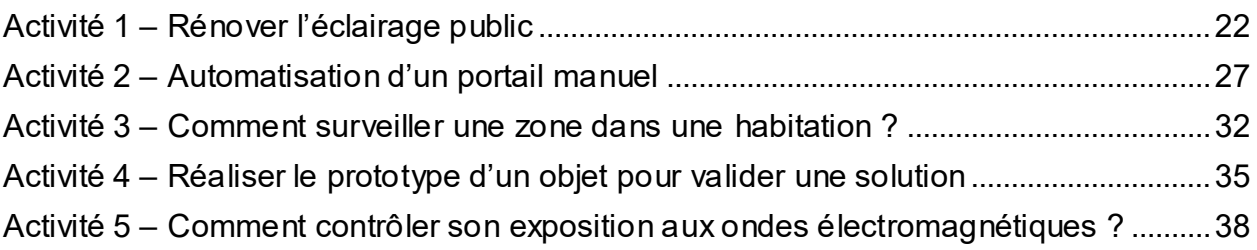

# Classe de 3ème

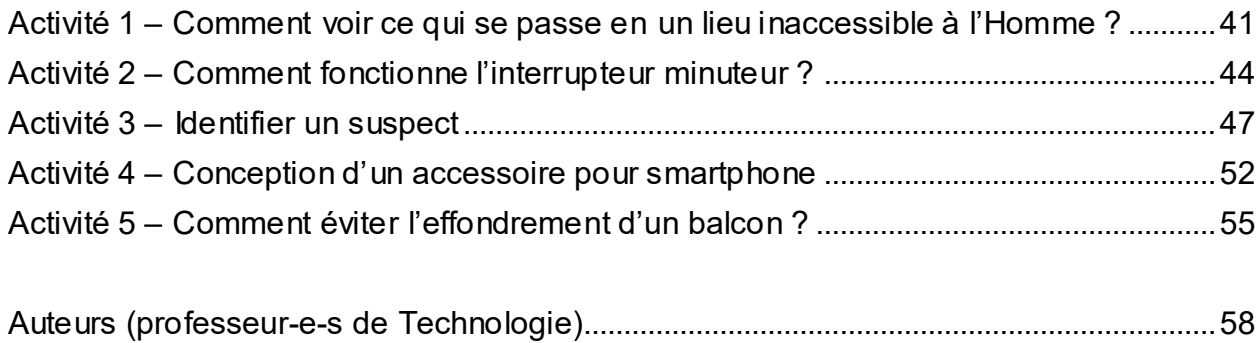

### **Activité 1 – Le conteneur (1)**

**Analyser le fonctionnement et la structure d'un objet Imaginer des solutions en réponse aux besoins, matérialiser une idée en intégrant une dimension design**

#### *Domaine 4 du socle*

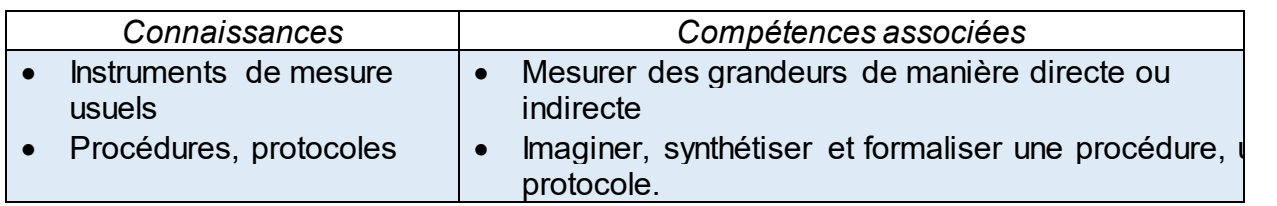

#### *Ce qu'il y a à produire, à obtenir :*

- Faire le choix de l'outil de mesure adapté
- Savoir mettre à l'échelle
- Formaliser un protocole

#### *Situation*

#### **Aménagement d'un conteneur : Outils de mesure et notion d'échelle.**

De nombreuses universités françaises sont confrontées au problème du manque de logements pour leurs étudiants. Une solution utilisant l'aménagement de conteneurs maritimes en logements a été trouvée comme nous le montre cette vidéo : https://www.youtube.com/watch?v=OUtrNIN\_hqs

#### *Activités*

#### **1- Choix de l'outil de mesure adapté au conteneur :**

a) En effectuant des recherches sur Internet, compléter le tableau ci-dessous :

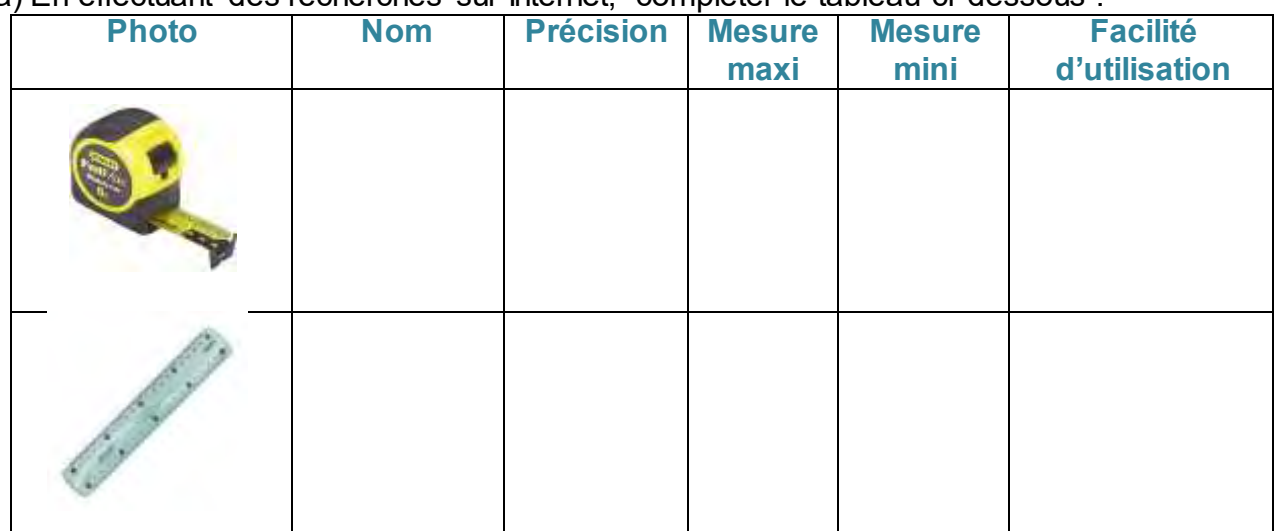

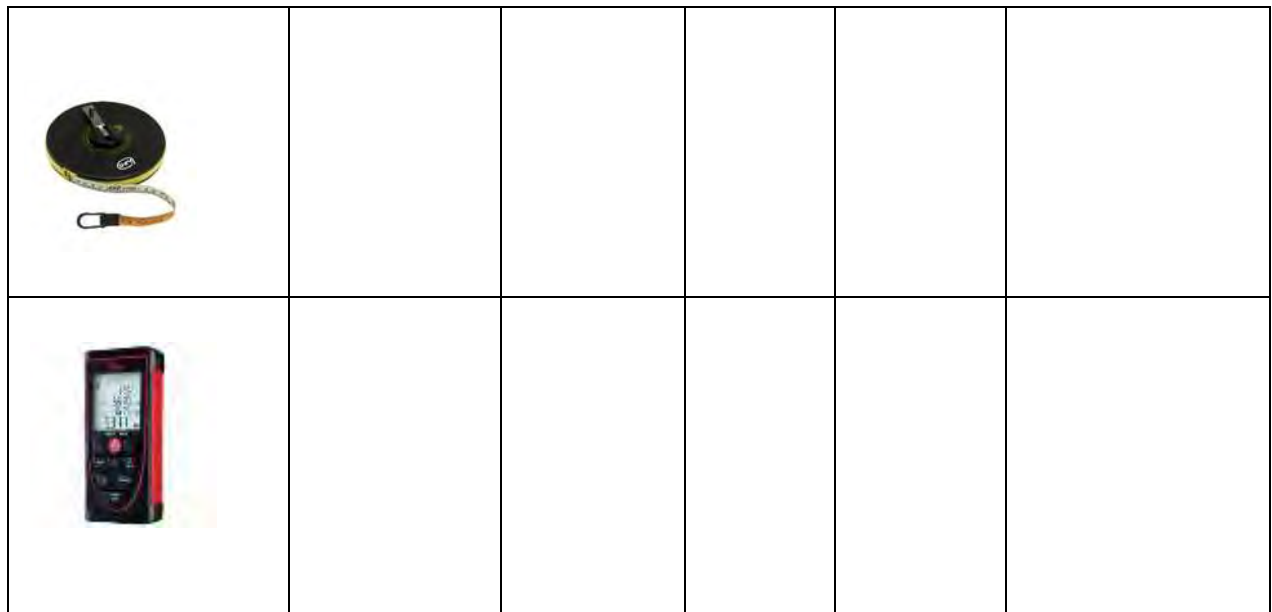

b) D'après vos recherches, quel est ou quels sont les outils de mesure qui pourraient être utilisés pour mesurer notre conteneur ? Justifiez votre réponse.

…………………………………………………………………………………………………… …………………………………………………………………………………………………… ……………………………………………………………………………………………………

#### **2- Protocole d'utilisation du télémètre laser :**

Remettre les phrases ci-dessous dans l'ordre afin d'obtenir le protocole d'utilisation du télémètre laser.

**A** Choisir l'unité en appuyant sur le bouton « mètre (m)/ feet (f) »

**B** Lire la valeur inscrite sur le cadran.

**C** Appuyer sur la touche « Mesure ON ». L'appareil émet un bip.

**D** Mettre en marche l'appareil en position « Normal »

**E** Si Error s'affiche sur le cadran, il faut alors mettre en marche l'appareil en position « LD » et recommencer les étapes 2 à 5.

**F** Placer le fond de l'appareil contre le mur et diriger le télémètre vers l'endroit où vous voulez connaître la distance.

…………………………………………………………………………………………………….

### **3- Découverte du conteneur et mise à l'échelle :**

a) On se propose d'utiliser un conteneur maritime. Qu'est-ce que c'est ?

…………………………………………………………………………………………………… …………………………………………………………………………………………………… ……………………………………………………………………………………………………

b) Le conteneur peut-il devenir un logement ? Si oui, pourquoi ? La superficie au sol moyenne d'un logement étudiant est de 21 m<sup>2</sup>. Notre conteneur mesure :  $L = 12$  m,  $l = 2,35$  m,  $H = 2,4$  m.

…………………………………………………………………………………………………… ……………………………………………………………………………………………………

……………………………………………………………………………………………………

c) Regarder le cours sur la notion d'échelle à l'adresse suivante : **[https://www.youtube.com/watch?v=-nKF5P\\_xxyQ](https://www.youtube.com/watch?v=-nKF5P_xxyQ)**

d) Sur une feuille, tracez les dimensions au sol du conteneur à l'échelle 1/100ème : Vous pouvez vous aider du tableau ci-dessous :

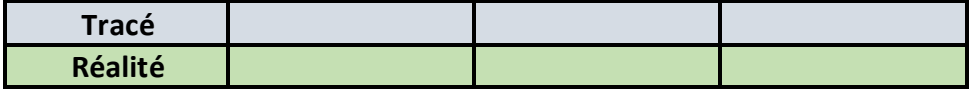

Convertissez également les mesure**s** des objets techniques suivants :

Largeur d'une porte = 80 cm

Longueur x largeur d'un lit = 2 m x 90 cm

# **Activité 2 – Le conteneur (2)**

**Imaginer des solutions en réponse aux besoins, matérialiser une idée en intégrant une dimension design**

**Exprimer sa pensée à l'aide d'outils de description adaptés**

#### *Domaine 2, 4 du socle*

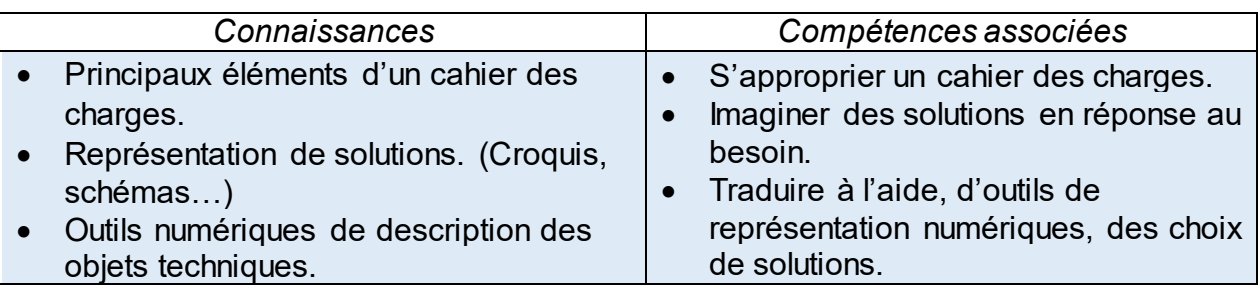

#### *Ce qu'il y a à produire, à obtenir :*

- Comprendre le cahier des charges
- Réaliser l'aménagement intérieur du conteneur en respectant le cahier des charges

#### *Situation*

### **Comment penser l'aménagement intérieur du conteneur ?**

De nombreuses universités françaises sont confrontées au problème du manque de logements pour leurs étudiants. Une solution utilisant l'aménagement de conteneurs maritimes en logements a été trouvée comme nous le montre cette vidéo : https://www.youtube.com/watch?v=OUtrNIN\_hqs

Cahier des charges – Exigences :

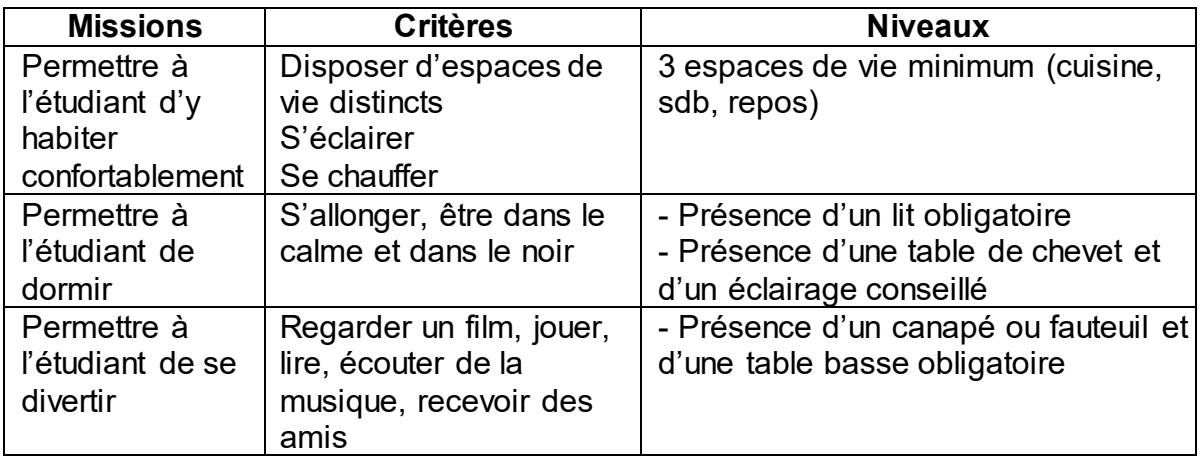

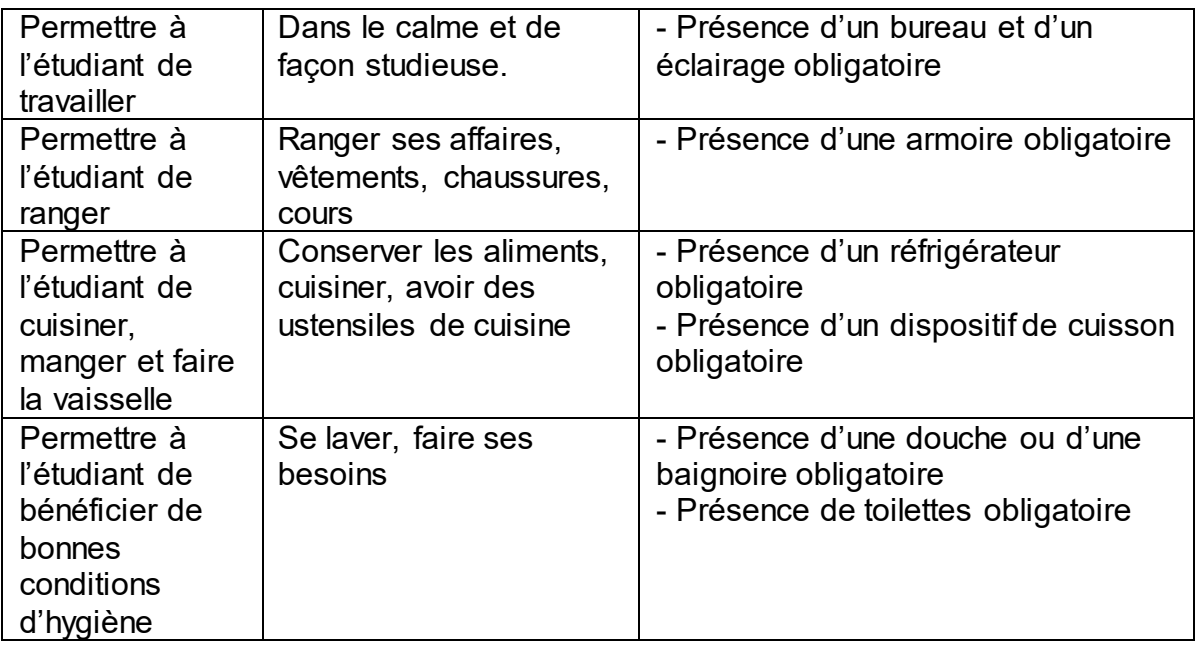

#### *Activités*

#### **Réalisation du conteneur :**

Vous allez tout d'abord installer le logiciel *Sweet Home 3D* disponible sur : <http://www.sweethome3d.com/fr/> et un petit tutoriel : <https://www.youtube.com/watch?v=jFQaTmfodlQ> si besoin.

Notre conteneur mesure :  $L = 12$  m,  $l = 2,35$  m,  $H = 2,4$  m.

#### **Aménagement :**

En plus de respecter le cahier des charges fourni, on précise qu'il vous faut prévoir obligatoirement des cloisons aux sanitaires, la porte d'entrée, une ou des fenêtres (afin de laisser entrer la lumière du jour) et les meubles nécessaires à la vie de l'étudiant.

*N.B : Si vous n'avez pas d'ordinateur, vous pouvez quand même réaliser l'aménagement intérieur de votre conteneur sur une feuille en respectant également le cahier des charges et en utilisant la notion d'échelle vue à l'activité 1.*

#### *Corrigé*

Il n'y a pas de corrigé type à cette activité mais juste un exemple de résultat possible.

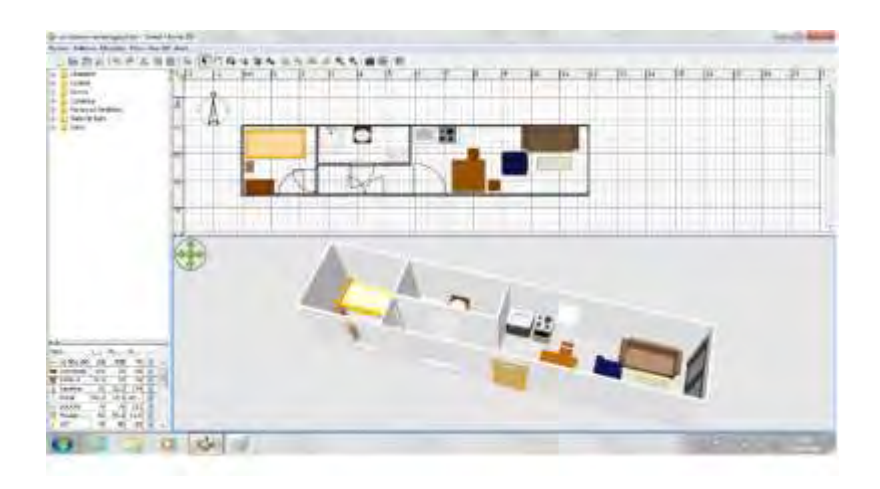

#### *Synthèse*

L'informatique permet de **dessiner** et de **concevoir** des objets techniques. Il existe de nombreux **logiciels de Conception Assistée par Ordinateur** qui permettent de réaliser **des maquettes numériques** et aussi de réaliser **des essais de simulation**.

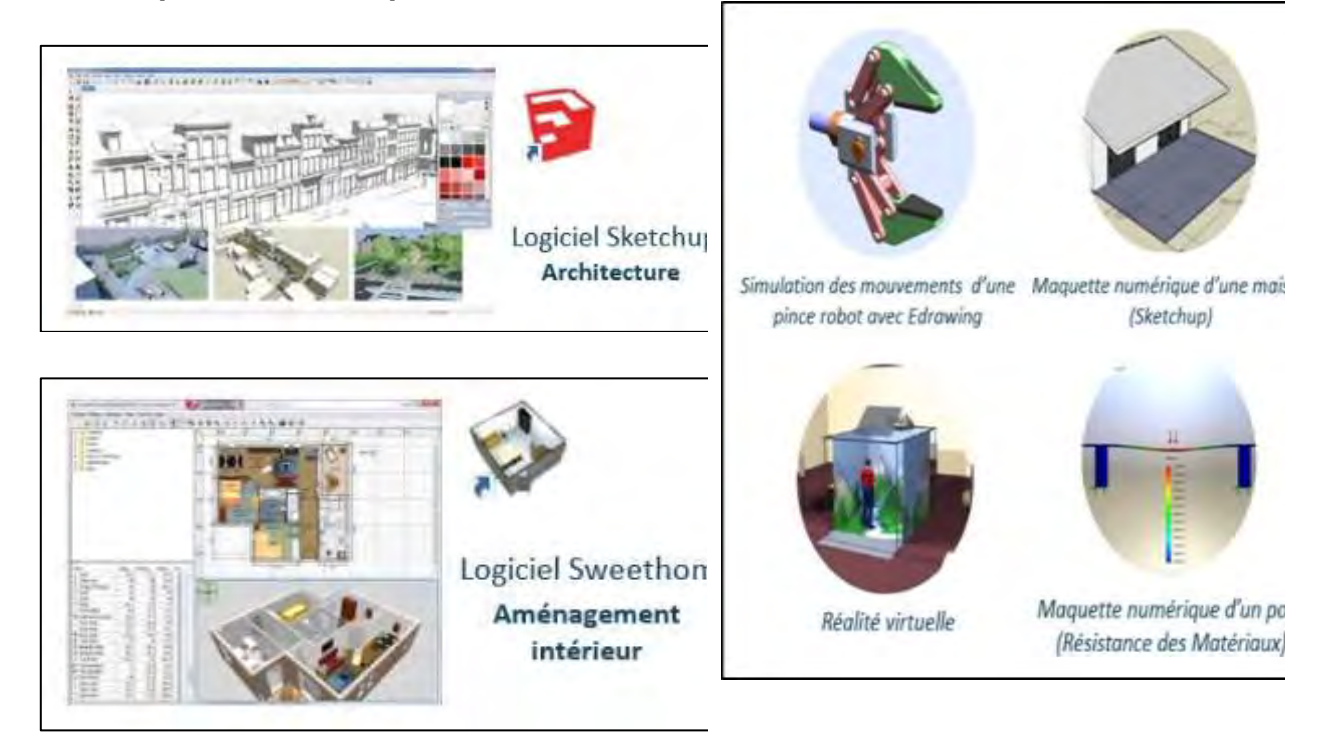

Ces outils numériques sont omniprésents dans de nombreux domaines (architectures, mécaniques, aéronautiques, robotiques ...) et facilitent énormément le développement et l'amélioration de l'objet technique.

# **Activité 3 – L'audioguide**

#### **Imaginer des solutions en réponse aux besoins, matérialiser une idée en intégrant une dimension design Écrire, mettre au point et exécuter un programme**

#### *Domaine 4 du socle*

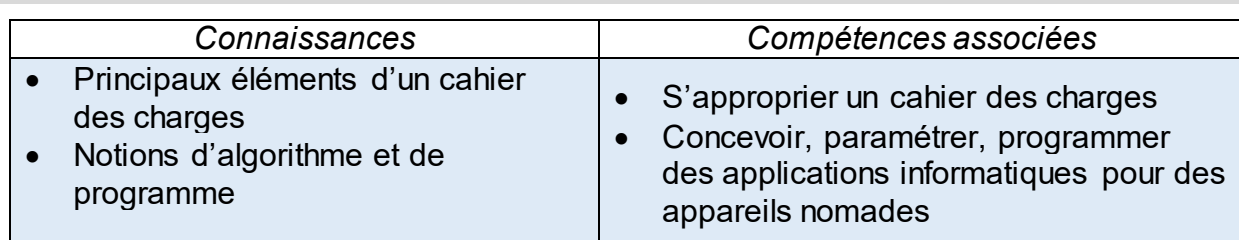

#### *Ce qu'il y a à produire, à obtenir :*

- Comprendre un cahier des charges.
- Réaliser l'interface d'une application pour smartphone

#### *Situation*

### **Développer une application pour smartphone**

Le musée de Flandres de Cassel souhaite réaliser un audio guide pour smartphone qui permettra de présenter les collections présentées.

Le musée souhaite que celui-ci soit disponible sur son site et respecte une liste de contraintes visibles sur le cahier des charges envoyé (réalisé sous la forme d'un diagramme des exigences).

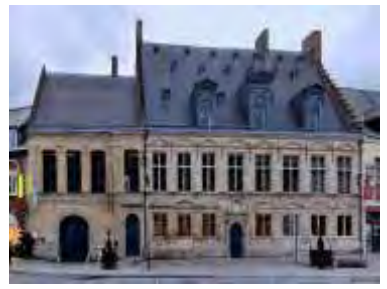

### **Définition d'un diagramme des exigences :**

Un diagramme des exigences fournit la liste des contraintes auxquelles l'objet est soumis et une valeur pour chacune. Par analogie, une recette de cuisine doit fournir la liste des ingrédients et leur quantité.

#### *Activités*

1- Voici le diagramme des exigences de l'application pour smartphone qui permet de présenter les œuvres d'un musée :

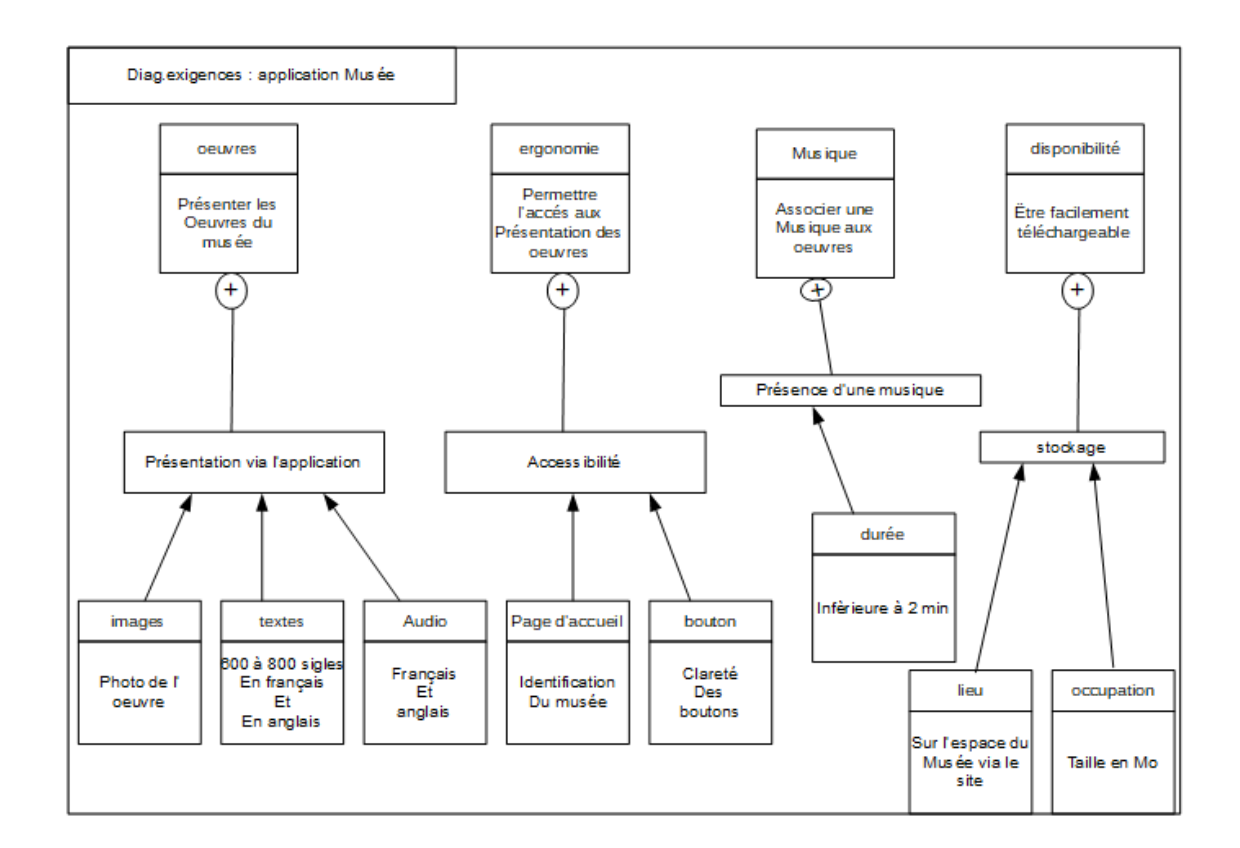

A partir du diagramme ci-dessus, citer les caractéristiques de l'application :

2- Lire la description de la page d'accueil, puis grâce à celle-ci et au diagramme des exigences, entourez parmi le(s) écran(s) proposé(s), celui ou ceux qui correspond(ent) :

\_\_\_\_\_\_\_\_\_\_\_\_\_\_\_\_\_\_\_\_\_\_\_\_\_\_\_\_\_\_\_\_\_\_\_\_\_\_\_\_\_\_\_\_\_\_\_\_\_\_\_\_\_\_\_\_\_\_\_\_\_\_\_\_\_\_\_\_\_\_\_\_\_\_\_\_ \_\_\_\_\_\_\_\_\_\_\_\_\_\_\_\_\_\_\_\_\_\_\_\_\_\_\_\_\_\_\_\_\_\_\_\_\_\_\_\_\_\_\_\_\_\_\_\_\_\_\_\_\_\_\_\_\_\_\_\_\_\_\_\_\_\_\_\_\_\_\_\_\_\_\_\_ \_\_\_\_\_\_\_\_\_\_\_\_\_\_\_\_\_\_\_\_\_\_\_\_\_\_\_\_\_\_\_\_\_\_\_\_\_\_\_\_\_\_\_\_\_\_\_\_\_\_\_\_\_\_\_\_\_\_\_\_\_\_\_\_\_\_\_\_\_\_\_\_\_\_\_\_

**« Sur la page d'accueil, nous souhaitons voir figurer un visuel du musée, le logo du musée doivent apparaitre ainsi que le nom du musée et l'adresse du site internet**. »

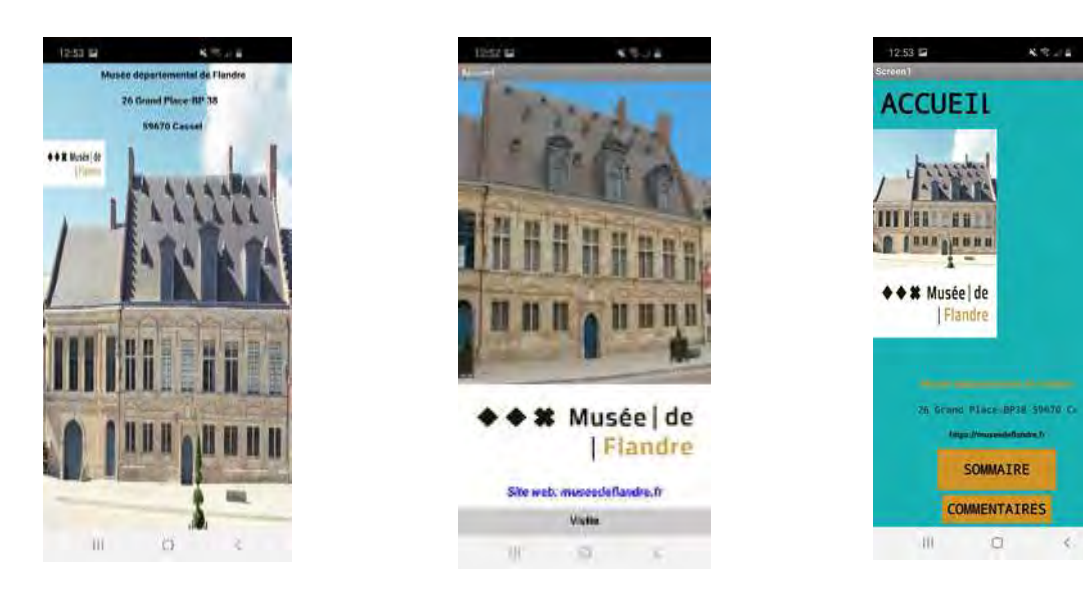

3) Expliquez les raisons de votre choix :

#### **Aide :**

- Gneatiely say and the use setsuals on it ulaudine gea elements

aulue.Ibelp np soojq squalayip saj aqua suell sel trianger at a seller is not realized to the settle real language seller - Gnezuesand annual below and provide support and a support the sample up

#### *Pour aller plus loin*

#### **Et si on commençait par créer notre application ?**

Vous pouvez réaliser les 2 premiers écrans de l'application (la page d'accueil et la page sommaire) à l'aide du logiciel en ligne **[Appinventor](http://code.appinventor.mit.edu/login/)**.

\_\_\_\_\_\_\_\_\_\_\_\_\_\_\_\_\_\_\_\_\_\_\_\_\_\_\_\_\_\_\_\_\_\_\_\_\_\_\_\_\_\_\_\_\_\_\_\_\_\_\_\_\_\_\_\_\_\_\_\_\_\_\_\_\_\_\_\_\_\_\_\_\_\_\_\_ \_\_\_\_\_\_\_\_\_\_\_\_\_\_\_\_\_\_\_\_\_\_\_\_\_\_\_\_\_\_\_\_\_\_\_\_\_\_\_\_\_\_\_\_\_\_\_\_\_\_\_\_\_\_\_\_\_\_\_\_\_\_\_\_\_\_\_\_\_\_\_\_\_\_\_\_ \_\_\_\_\_\_\_\_\_\_\_\_\_\_\_\_\_\_\_\_\_\_\_\_\_\_\_\_\_\_\_\_\_\_\_\_\_\_\_\_\_\_\_\_\_\_\_\_\_\_\_\_\_\_\_\_\_\_\_\_\_\_\_\_\_\_\_\_\_\_\_\_\_\_\_\_

Votre page d'accueil doit comporter les éléments du cahier des charges ainsi qu'un bouton permettant d'accéder au sommaire. Votre page sommaire devra comporter des boutons pour accéder à différentes œuvres, un bouton permettant de quitter l'application ainsi qu'un bouton permettant le retour à la page d'accueil.

Pour la première connexion, cliquez sur : Continue Without An Account

Un code vous sera donné, conservez-le, il vous permettra de retrouver votre travail lors des connexions suivante en l'entrant ici :

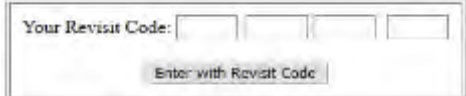

[Voir tutoriel en vidéo ici](https://www.dropbox.com/s/fhtt5mgfm92y16b/Tuto1_appinventor.avi?dl=0)

### **Activité 4 – Passage à niveau**

**Analyser le fonctionnement et la structure d'un objet. Écrire, mettre au point et exécuter un programme.**

#### *Domaine 4 du socle*

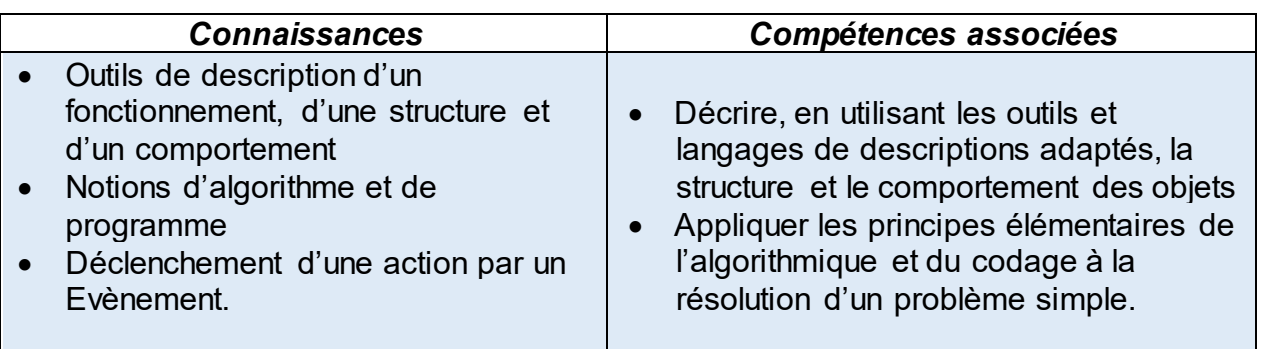

#### *Ce qu'il y a à produire, à obtenir :*

- Comprendre le principe de fonctionnement
- Décrire sous forme de logigramme le fonctionnement du système
- Compléter la programmation du système

#### *Situation*

# **Comment aider Arthur et Justine à automatiser un passage à niveau ?**

**Afin d'éviter la survenue d'accidents sur les passages à niveau, la S.N.C.F charge Arthur et Justine d'effectuer l'automatisation du système pour éviter d'autre accident.** 

**Ton rôle va être de les aider à réaliser ce travail.**

#### *Activités* **Fonctionnement**

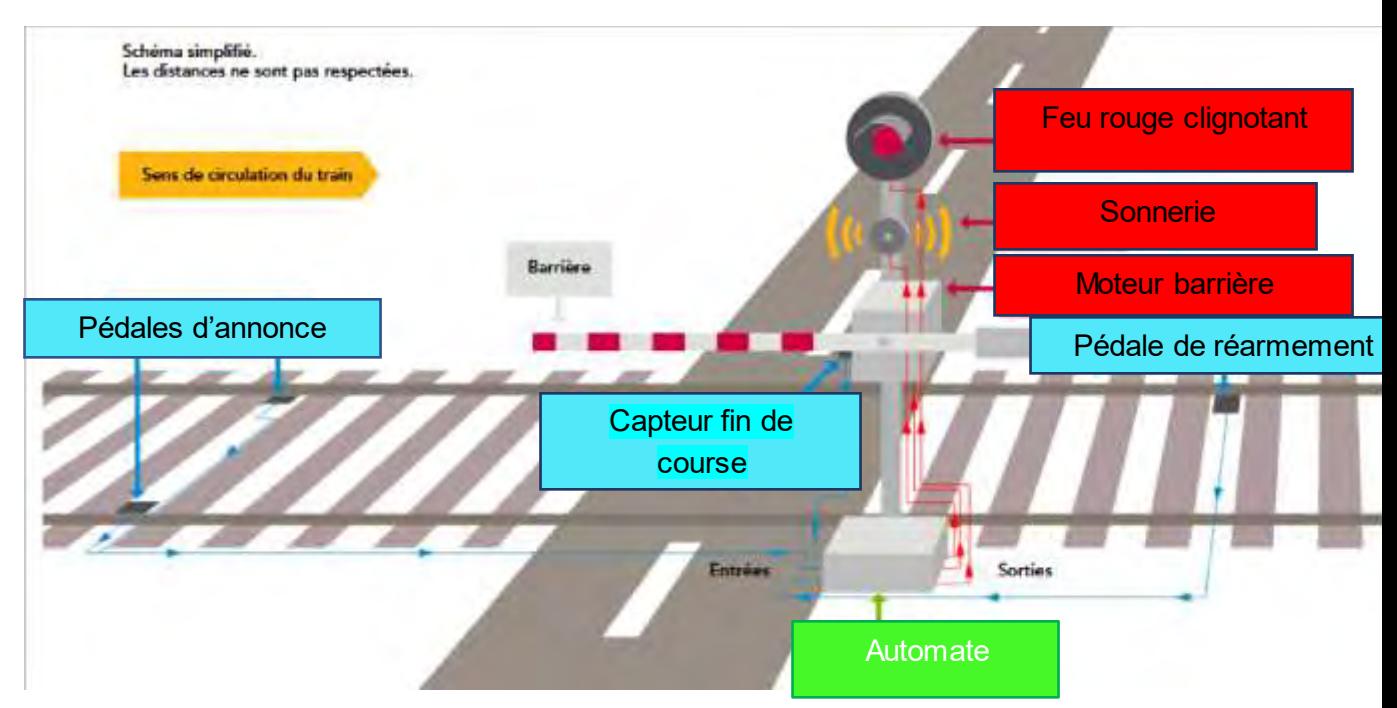

**Si tu as l'accès à internet, le fonctionnement peut être visualisé à cette adresse :**

#### https://www.youtube.com/watch?v=R8pRvUQU7D0

**Description du fonctionnement : Les pédales d'annonce détectent l'arrivée d'un train** et envoient l'information à l'automate. Celui-ci actionne la sonnerie et le feu rouge clignotant. Après une temporisation de 5 secondes, l'automate actionne les moteurs pour baisser les barrières. Un capteur de fin de course informe l'automate que les barrières sont fermées, la sonnerie s'arrête. En l'absence d'un nouveau passage de roue sur la pédale de réarmement, celle-ci informe l'automate que le train est passé. Le feu rouge arrête de clignoter et la barrière s'ouvre.

### **Etape 1**

Peux-tu aider Arthur et Justine à repérer les éléments qui détectent les informations (capteurs) et ceux qui réalisent les actions (actionneurs) ? Note tes réponses dans le tableau ci-dessous.

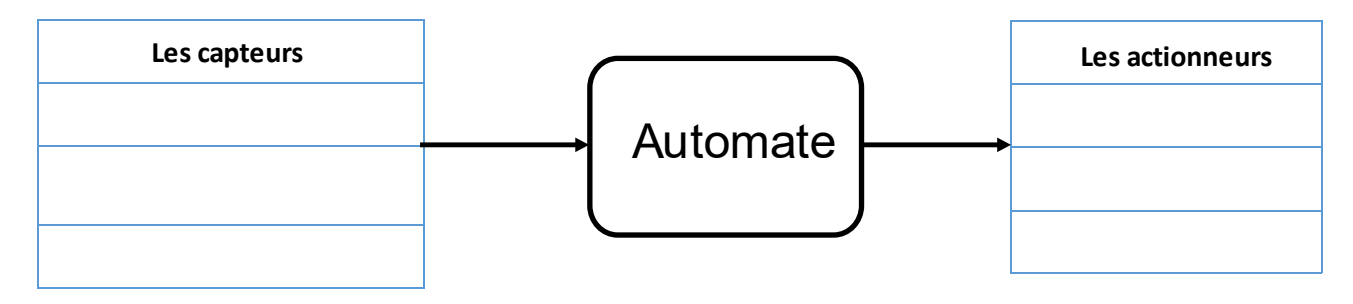

# **Etape 2**

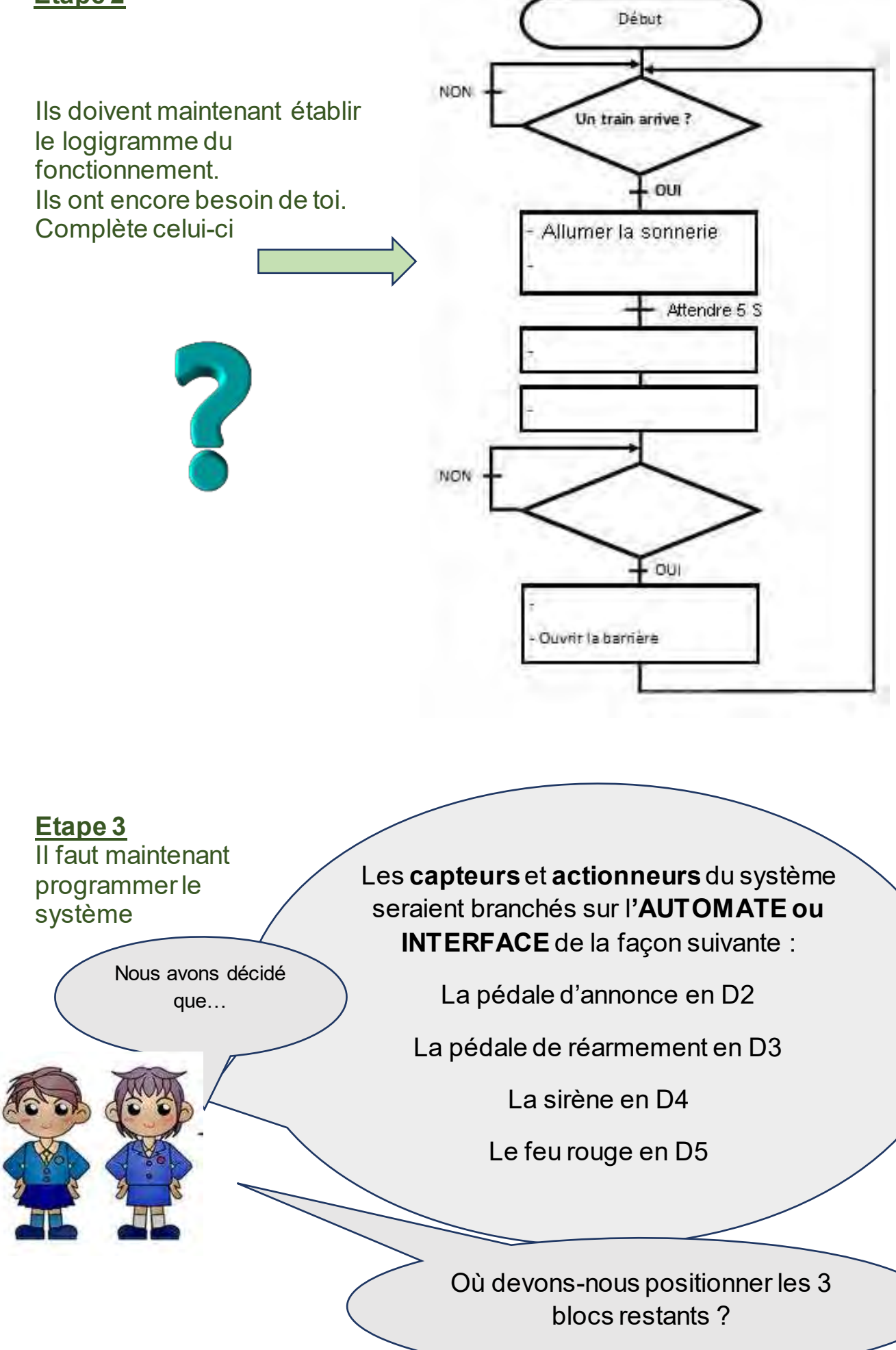

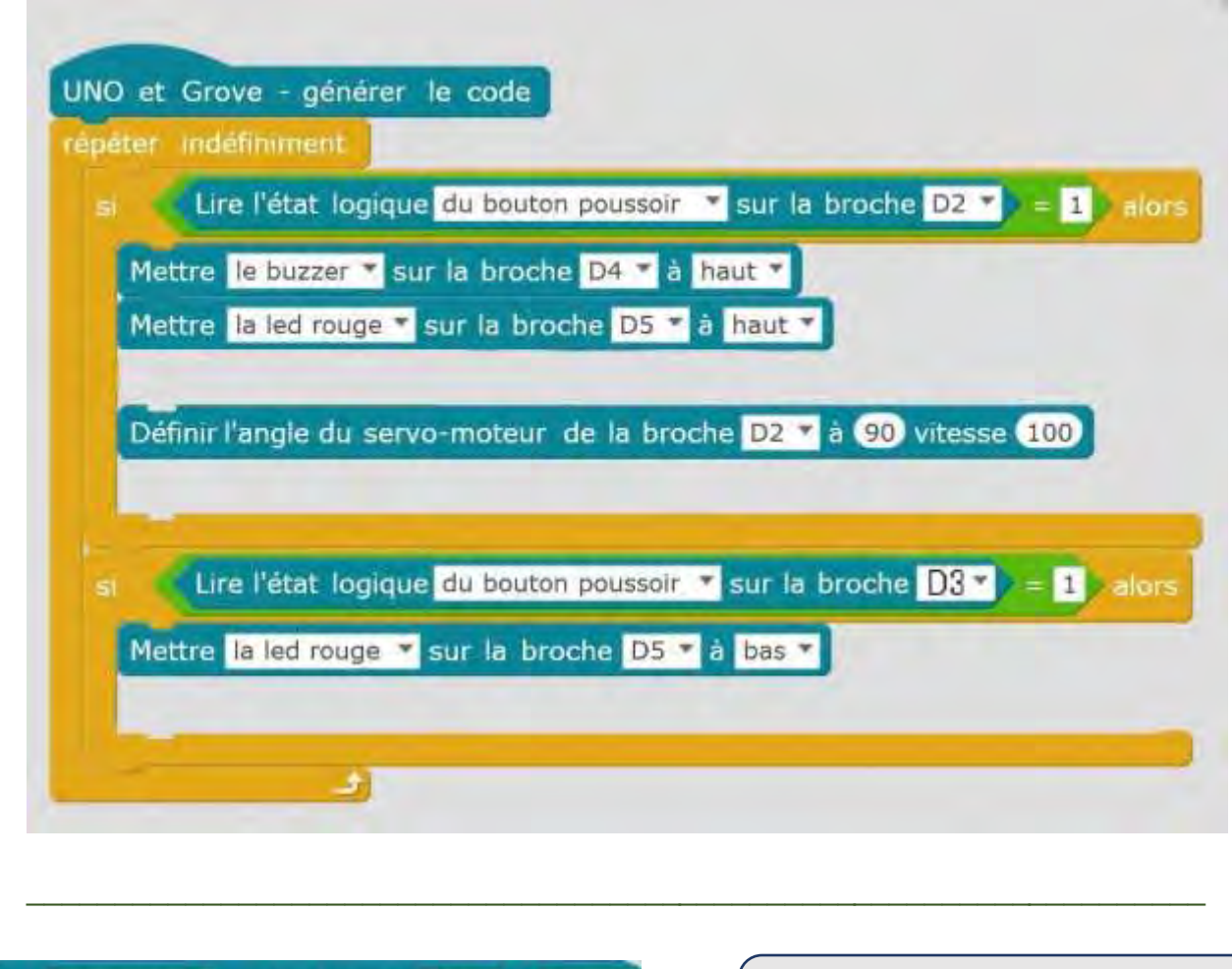

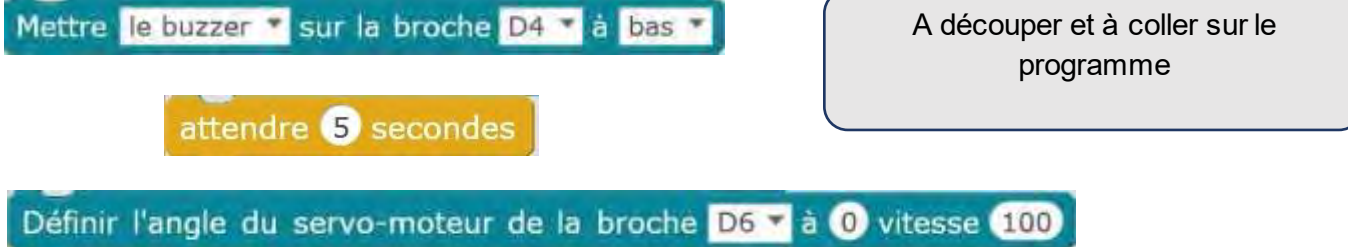

#### *Correction*

Partie 1

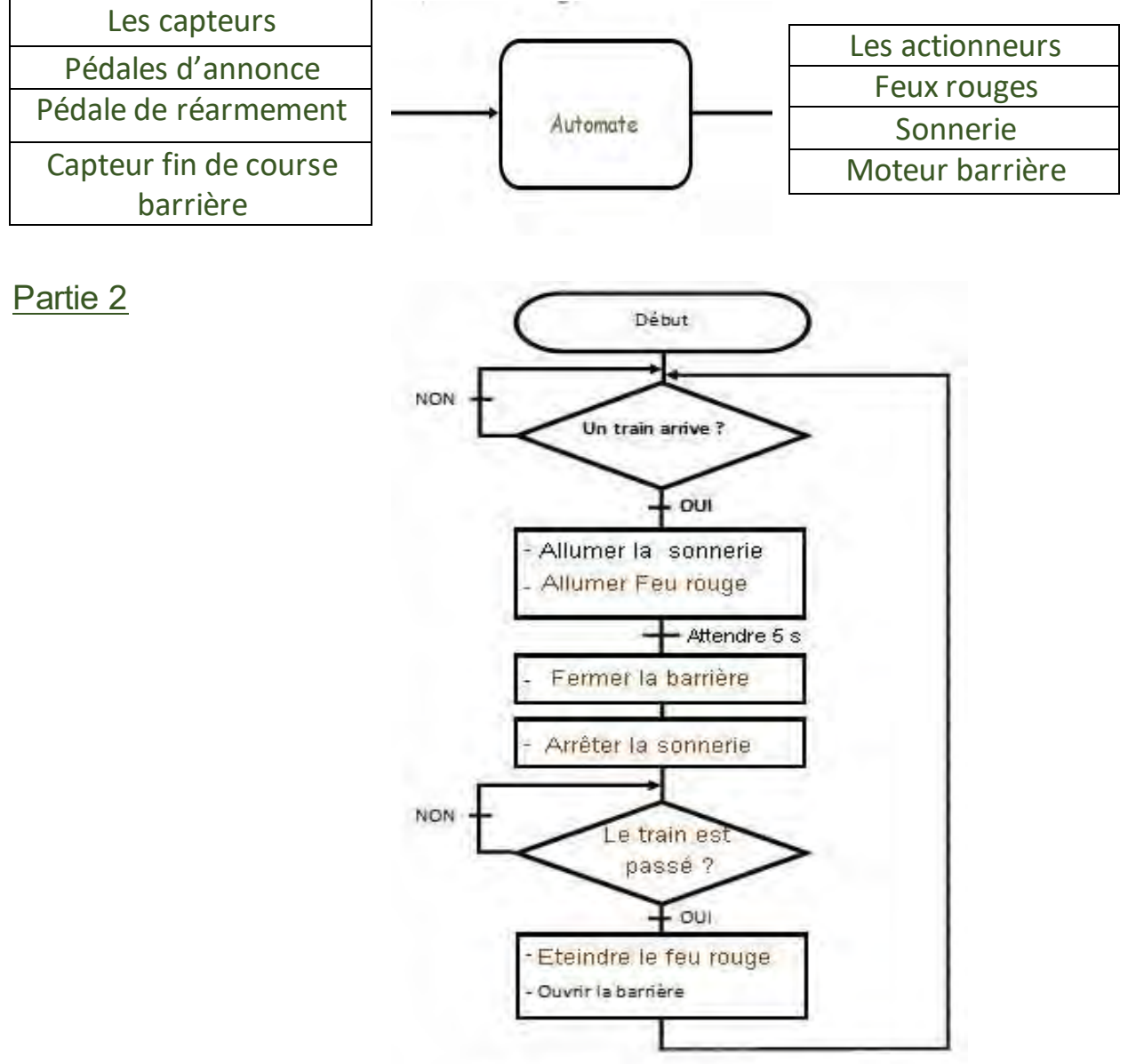

## Partie 3

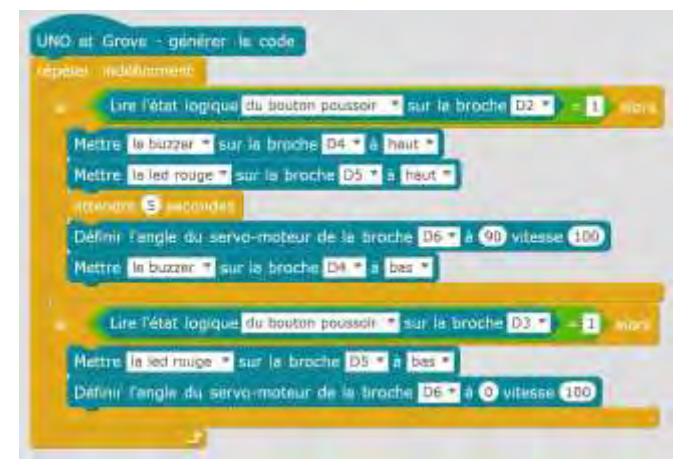

### **Activité 5 – Un système d'alarme**

# **Analyser le fonctionnement et la structure d'un objet**

#### *Domaine 4 du socle*

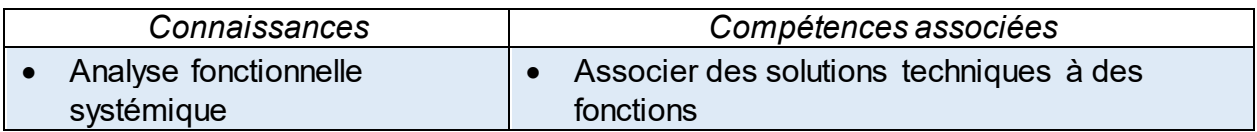

#### *Ce qu'il y a à produire, à obtenir :*

- Tu travailles dans un bureau d'étude et tu dois analyser une centrale d'alarme à partir de documents techniques
- Tu dois classer les composants du système face aux fonctions techniques

#### *Situation*

Pour faciliter le travail collaboratif afin de concevoir et réaliser des objets techniques, le **langage de description d'un système** (textes, tableaux, diagrammes, schémas, etc.) doit être compréhensible par tous les membres de la société industrielle (technicien, ingénieur, service maintenance, designer ou comptable, etc.).

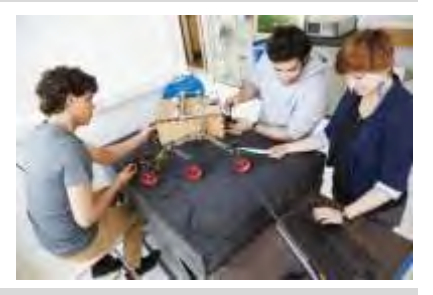

#### *Activités*

1- Désigner les différents éléments du système grâce au **[module Tactiléo 1](https://edu.tactileo.fr/go?code=GJXB)** en te déplaçant sur **les** les et en utilisant les mots suivants : *Adaptateur secteur ; centrale ; afficheurs ; détecteur de présence ; détecteur d'ouverture de porte ; télécommande ; sirène ; voyants.*

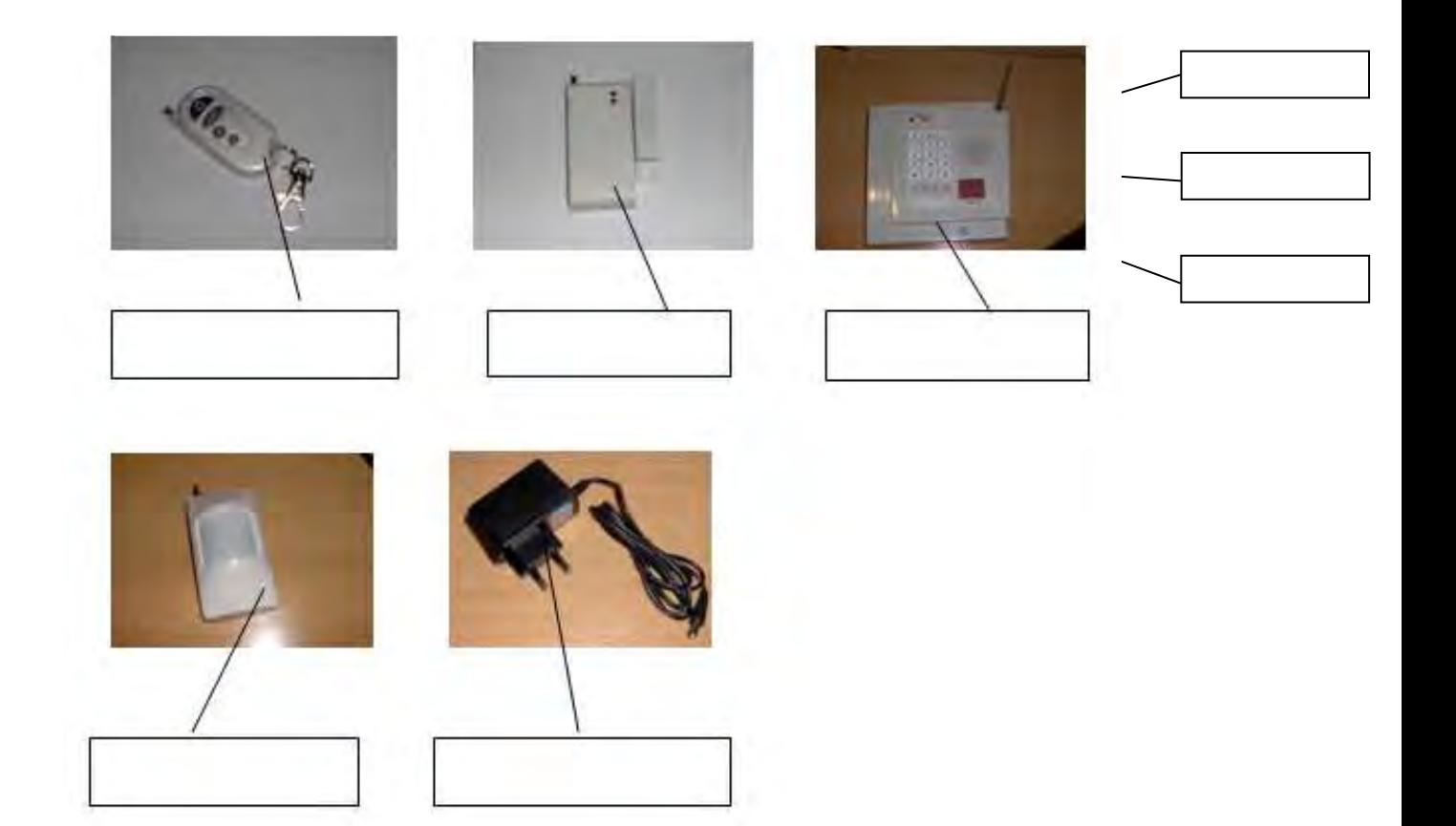

- 2 Après avoir visionné le **[module Tactiléo 2,](https://edu.tactileo.fr/go?code=ZJBZ)** répondre aux questions suivantes :
	- a) Quelle est la fonction d'usage de l'alarme ?
	- b) Comment mettre en service et activer l'alarme ?
	- c) Y-a-t-il des voyants ? Que signalent-ils ?
	- d) Que se passe-t-il s'il y a intrusion par ouverture de porte ?
	- e) Que se passe-t-il s'il y a présence ?
	- f) Comment désactiver l'alarme ?
	- g) Lorsque la sirène retentit, que peuvent vouloir dire les chiffres affichés ?

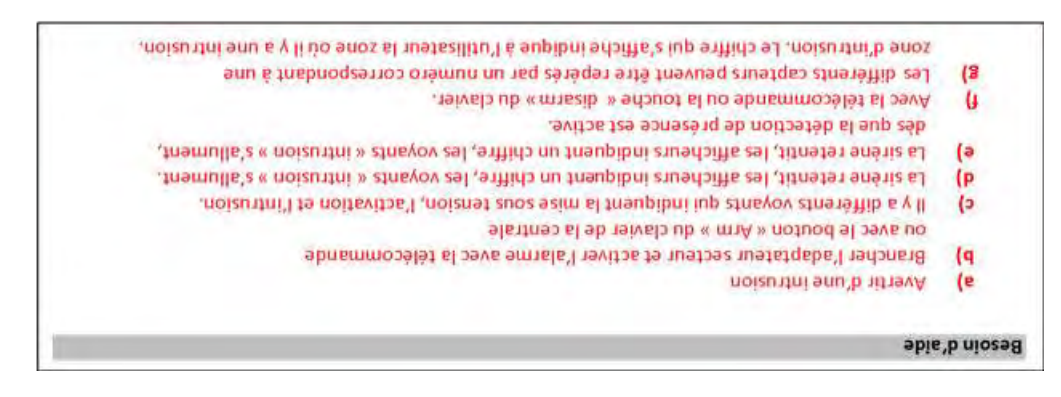

3 – A l'aide du **[module Tactileo 3,](https://edu.tactileo.fr/go?code=JJ97)** compléter le diagramme fonctionnel ci-dessous

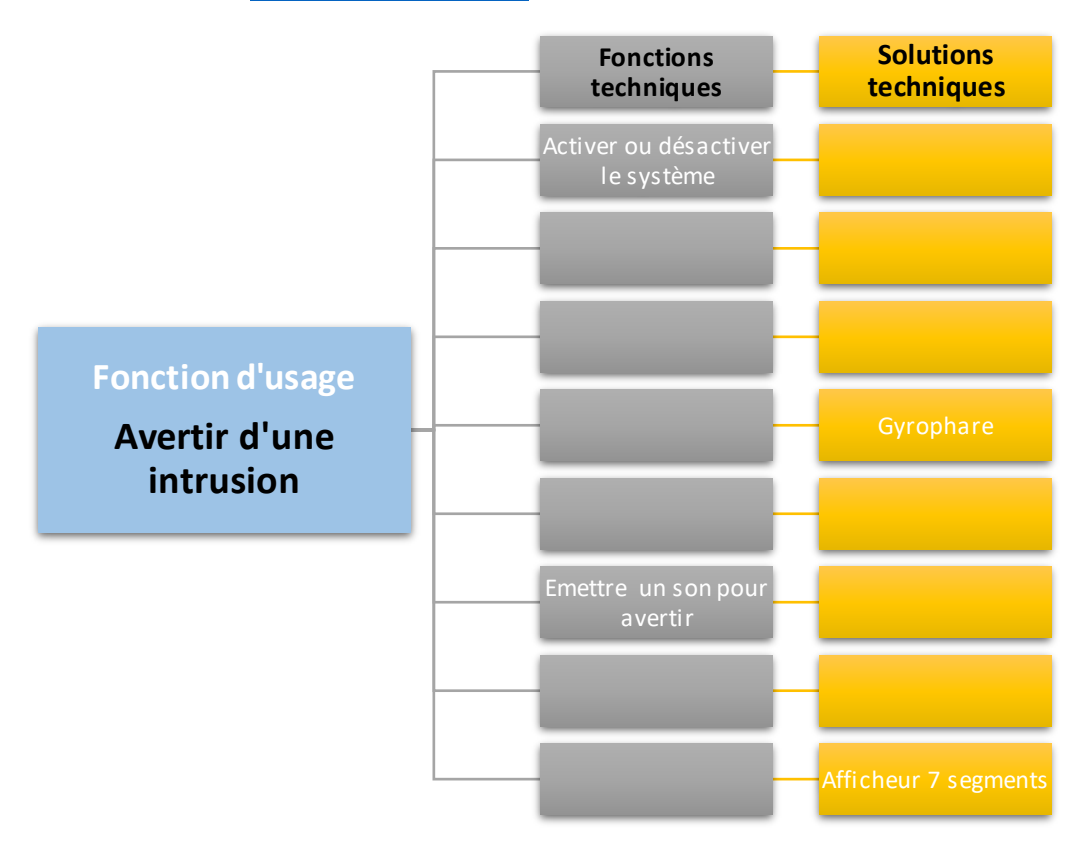

### *Synthèse*

Le diagramme fonctionnel est un schéma qui représente le lien entre les fonctions de service, les fonctions techniques et les<br>solutions techniques. Il permet<br>  $\rightarrow$  de décrire le fonctionnement de l'objet technique, par se

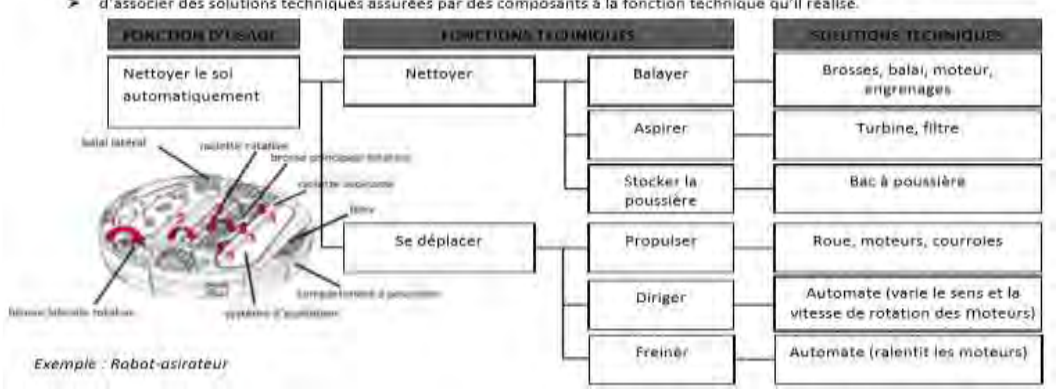

### **Activité 1 – Rénover l'éclairage public**

#### *Attendus du niveau*

#### **Compétence(s) visée(s) :**

Imaginer des solutions en réponse aux besoins, matérialiser des idées en intégrant une dimension design.

Exprimer sa pensée à l'aide d'outils de description adaptés.

#### **Ce qu'il y a à produire, à obtenir :**

- Analyser un cahier des charges
- Réaliser un croquis

#### *Situation*

Imaginez…

Dans 3 communes, lors d'un conseil municipal, il a été décidé de rénover certains lampadaires publics devenus trop énergivores.

Comment répondre au besoin de la mairie ?

Un cahier des charges est fixé. En voici un extrait :

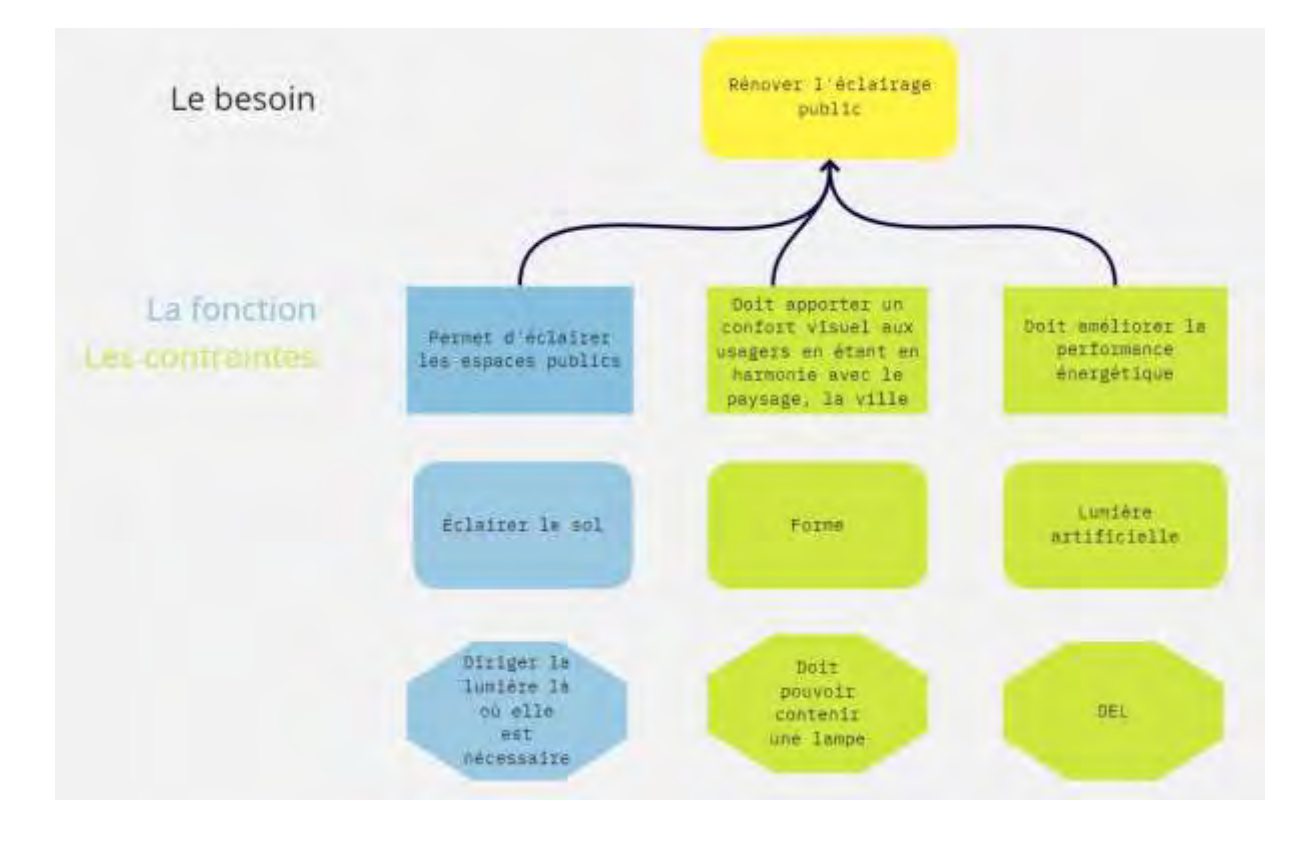

### *Activités*

1 - Les lampadaires à remplacer sont présentés dans le tableau ci-dessous :

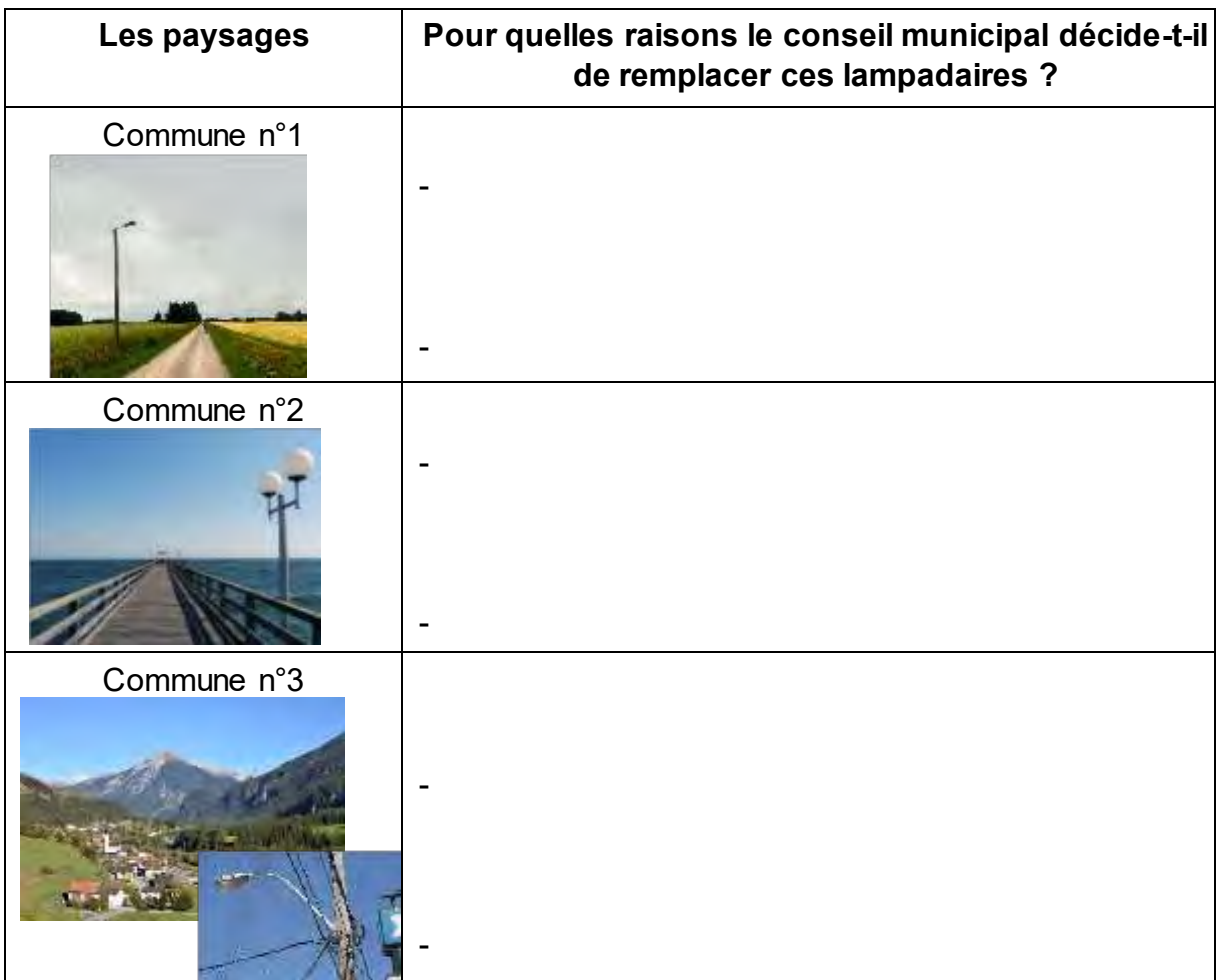

2 - Parmi ces trois photos, en choisir une pour en imaginer son amélioration.

3 - Expliquer en une ou deux phrases la raison de ce choix.

4 - Imaginer le lampadaire qui éclairera l'espace choisi, qui respectera les 3 fonctions du cahier des charges.

Faire un croquis : un dessin à main levée : dessiner votre idée sans les dimensions.

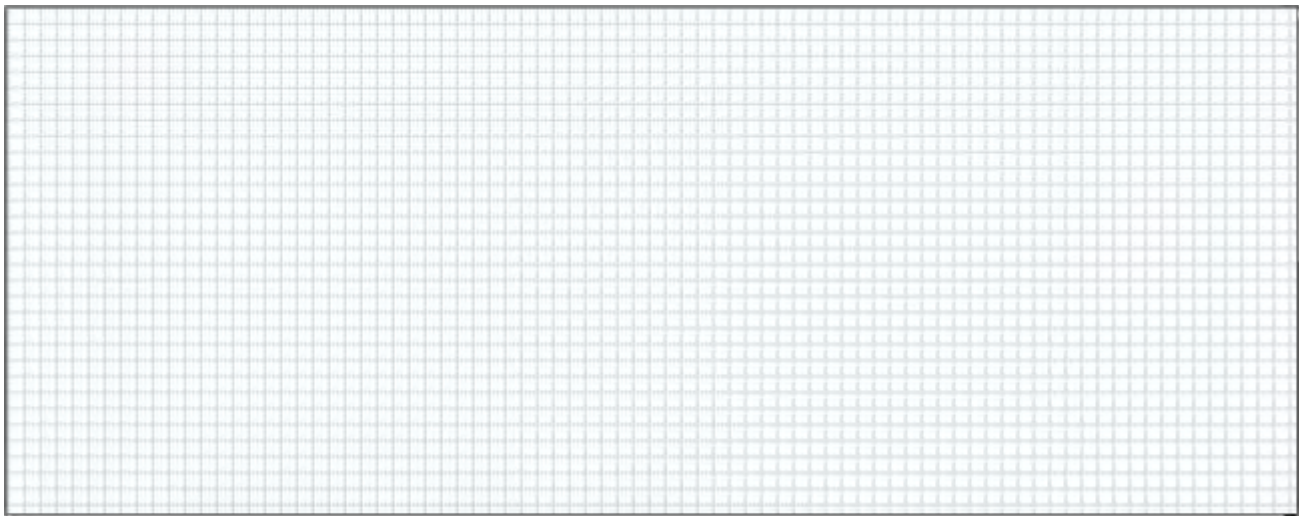

5 - Votre croquis est-il en harmonie avec la photo choisie ? Faire deux ou trois phrases explicatives.

#### *Synthèse*

Pour résoudre le problème « Comment répondre au besoin de la mairie ? », le cahier des charges doit être respecté.

La photo d'un espace public a été choisie et le nouvel éclairage a été imaginé. Pour représenter le projet, un croquis a été réalisé.

Pour compléter ce travail de conception, il faudrait :

réaliser un plan pour indiquer les dimensions avec le calcul d'échelle (réduire les dimensions en gardant les proportions),

utiliser un logiciel pour une modélisation 3D pour mieux visualiser l'objet.

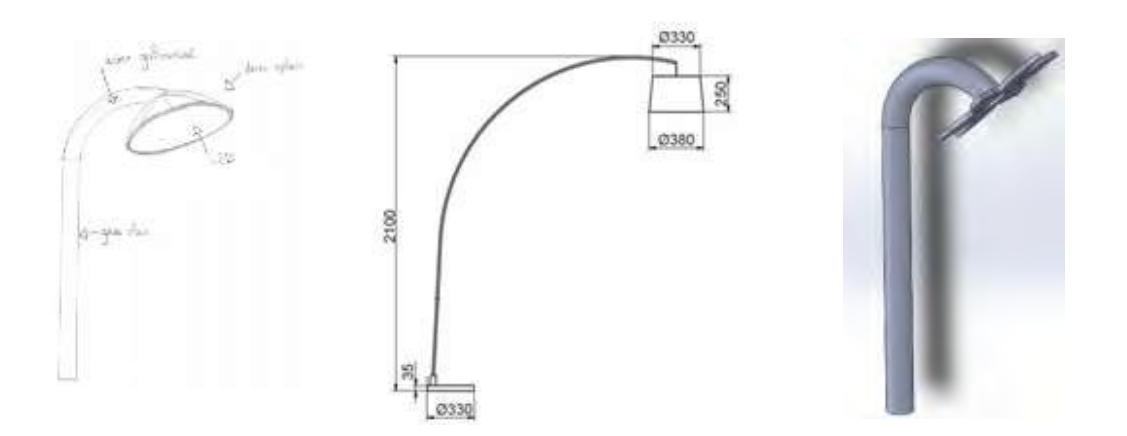

Lors de l'imagination de solutions, le design d'un objet technique doit respecter le cahier des charges en tenant compte des critères : fonctionnel, esthétique et innovant.

On parle de design pour :

- les objets que l'on utilise,
- les textiles,
- les accessoires,
- les aménagements extérieurs, intérieurs,
- la publicité,
- les images,
- les graphismes…

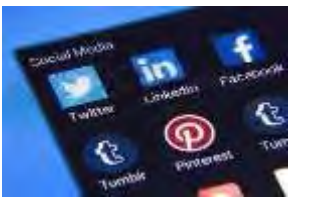

*Et si on jouait ?*

Nous vous proposons un QUIZZ.

Question N° 1 : Le cahier des charges indique

- a) L'organisation du projet
- b) Les fonctions
- c) Les contraintes
- d) Le besoin

Question N°2 : Une contrainte s'écrit

- e) L'objet technique permet de ...
- f) L'objet technique doit …

#### Question n° 3 : Un croquis est :

- a) un dessin qui ne suit pas de règles précises
- b) la 1ère étape permettant de visualiser une solution technique
- c) composé obligatoirement de dimensions
- d) fait à main levée

Question n°4 : La modélisation permet de :

a) mieux comprendre la structure d'un objet

- b) piloter des modèles réduits
- c) modifier facilement la représentation d'un objet
- d) simuler le fonctionnement d'un objet

Question n°5 : Le design : c'est quelque chose de matériel ou non qu'une personne but de faire évoluer un produit, un besoin. a) vrai

b) faux

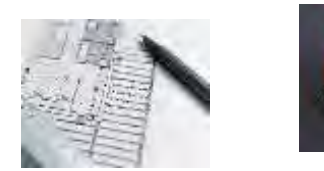

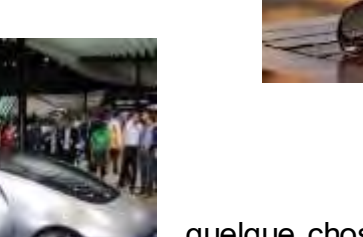

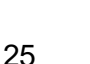

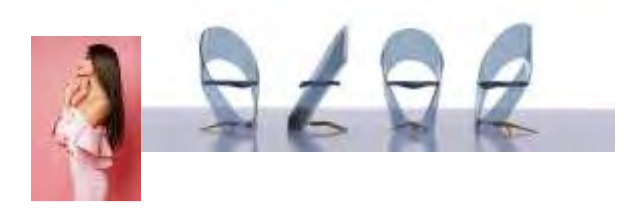

# **Corrigé**

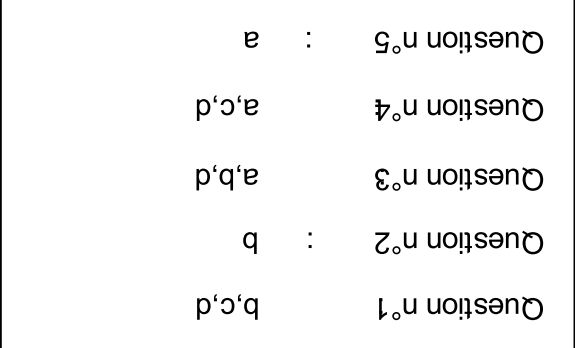

# **Activité 2 – Automatisation d'un portail manuel**

#### *Attendus du niveau*

#### **Compétence(s) visée(s) :**

Mesurer des grandeurs de manière directe ou indirecte

S'approprier un cahier des charges

Analyser le fonctionnement et la structure d'un objet, identifier les entrées et sorties. Traduire, à l'aide d'outils de représentation numérique, des choix de solutions sous forme de croquis, de dessins ou de schémas

#### **Ce qu'il y a à produire, à obtenir :**

- Analyser le besoin
- Mesurer pour adapter
- Représenter à l'échelle la solution

#### *Situation*

Monsieur et Madame Kutsch décident d'automatiser leur portail manuel. Monsieur Kutsch analyse le projet pour réaliser entièrement cette transformation.

#### **Diagramme de contexte :**

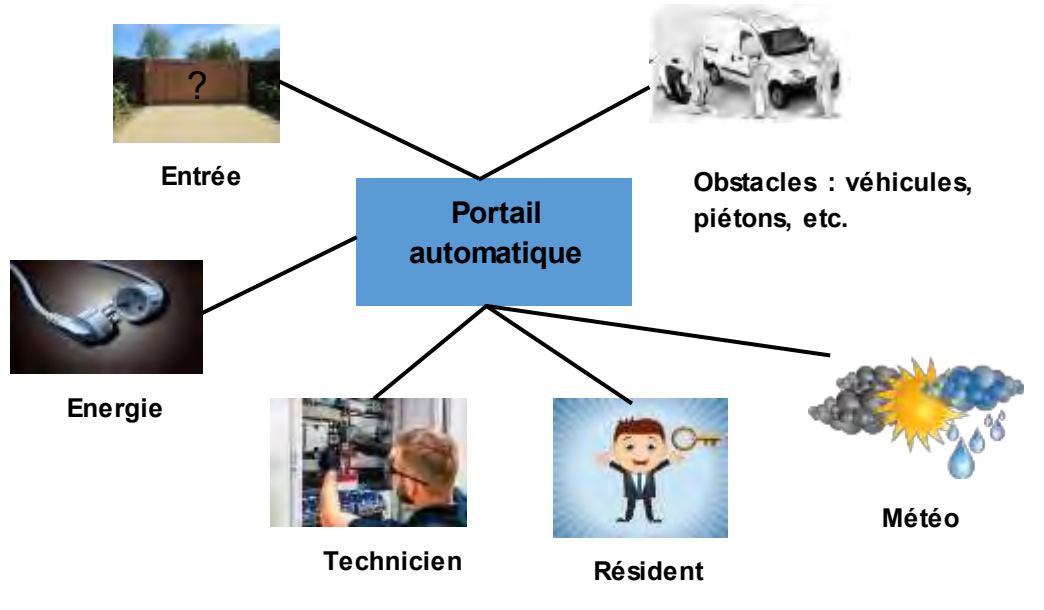

#### *Activités*

1) A l'aide du diagramme de contexte, peux-tu aider M. Kutsch à formuler la fonction d'usage du portail automatique.

**Fonction d'usage :**……………………………………………..…………

2) Monsieur Kutsch consulte des schémas de portail automatique afin de trouver des solutions pour l'automatisation du sien. Peux-tu l'aider à renseigner le diagramme fonctionnel en t'aidant du schéma ci-dessous ?

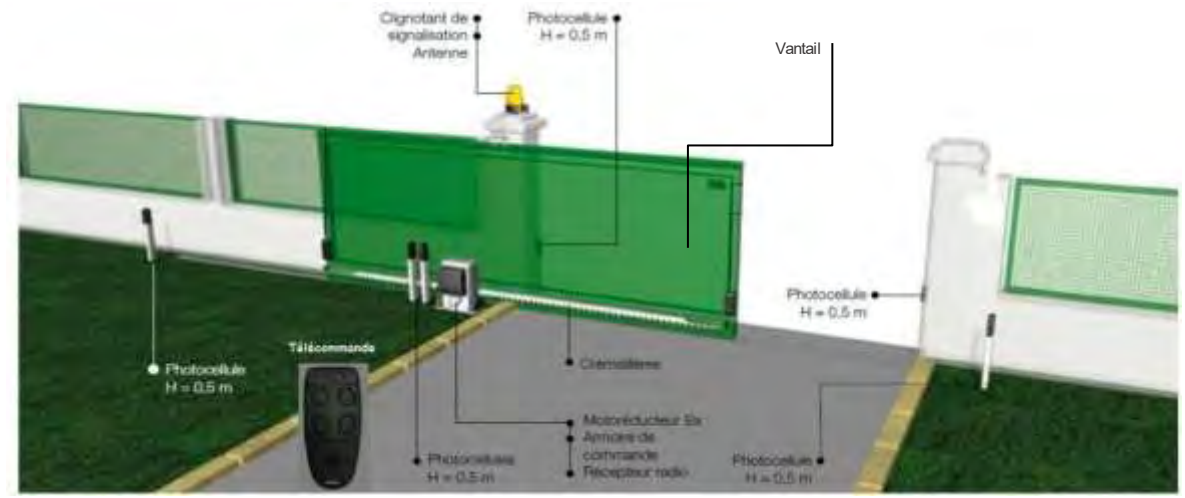

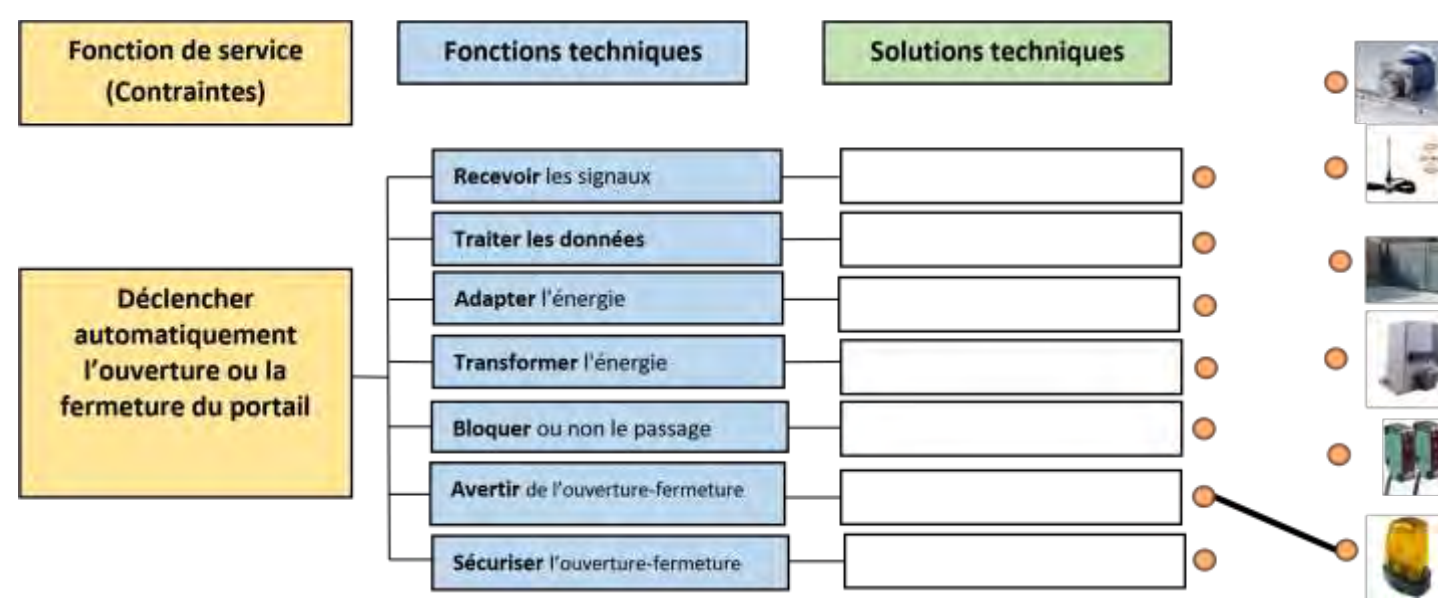

3) Après avoir choisi le matériel pour automatiser son portail, M. Kutsch décide de réaliser une maquette pour valider ses choix et préparer la programmation. Il décide alors de réaliser un plan à l'échelle pour positionner les perçages permettant ainsi de fixer la crémaillère sur le vantail. Peux-tu l'aider à réaliser ce plan à l'échelle 1:2 ?

a. **Mesurer l'entraxe des perçages** de la crémaillère (A;B;C) et leur positionnement en hauteur (D).

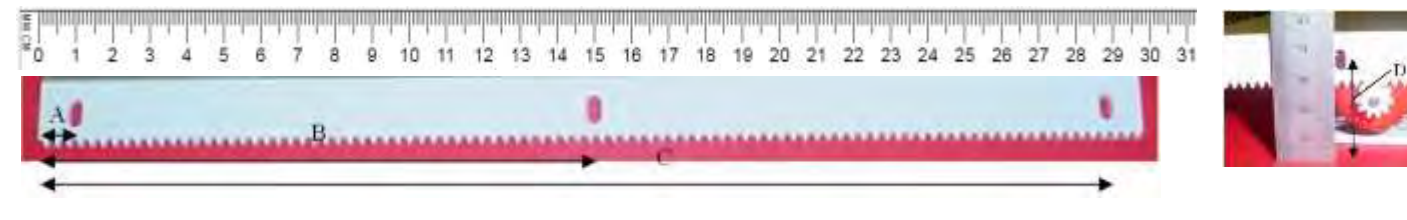

b. **Remplir le tableau et faire le dessin du vantail** à l'échelle 1:2 sur feuille blanche A4 en indiquant l'échelle, la cotation des perçages du vantail en vous aidant du dessin ci-dessous. Remplacer les lettres A ; B ; C ; D ; par leurs valeurs.

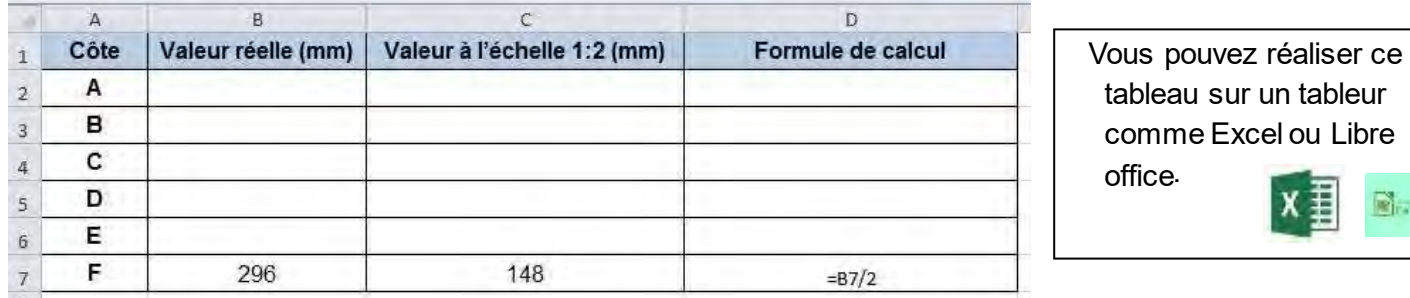

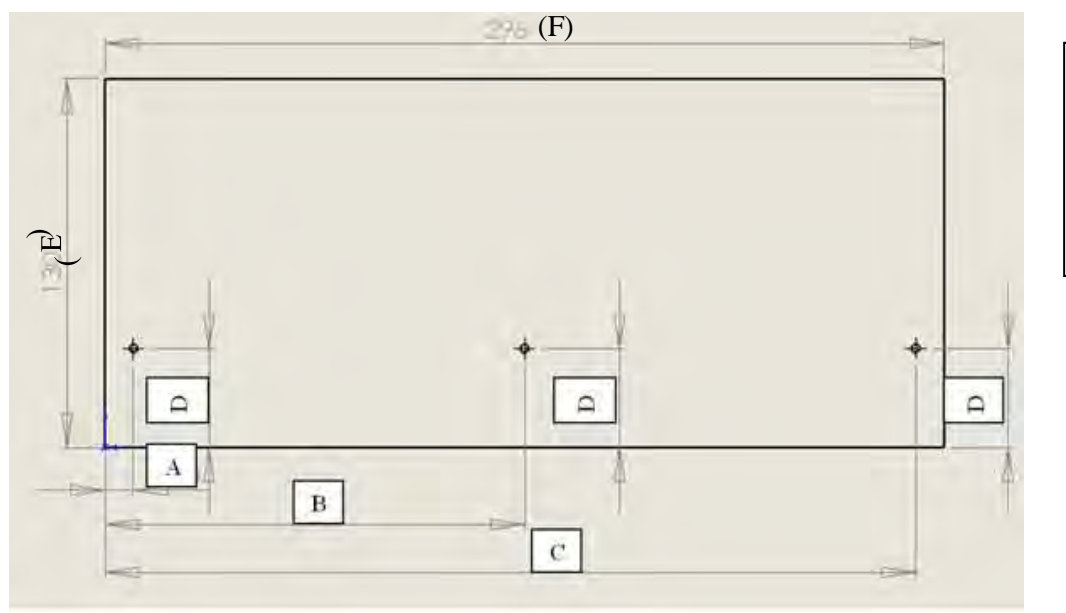

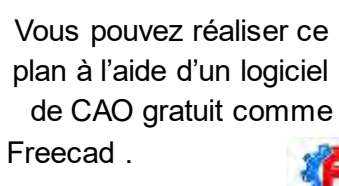

#### *Correction - Synthèse*

1 **La fonction d'usage** (service rendu par le produit) précise ce à quoi est destiné l'objet technique en question.

#### 2 **Identifier des solutions techniques assurant une fonction technique**

Une fonction de service est donc divisée en fonctions techniques, pour être plus précis dans le choix d'une solution technique.

*Remarque :* il existe plusieurs solutions techniques pour répondre à une même fonction de service. Le concepteur devra donc faire un choix en fonction des contraintes.

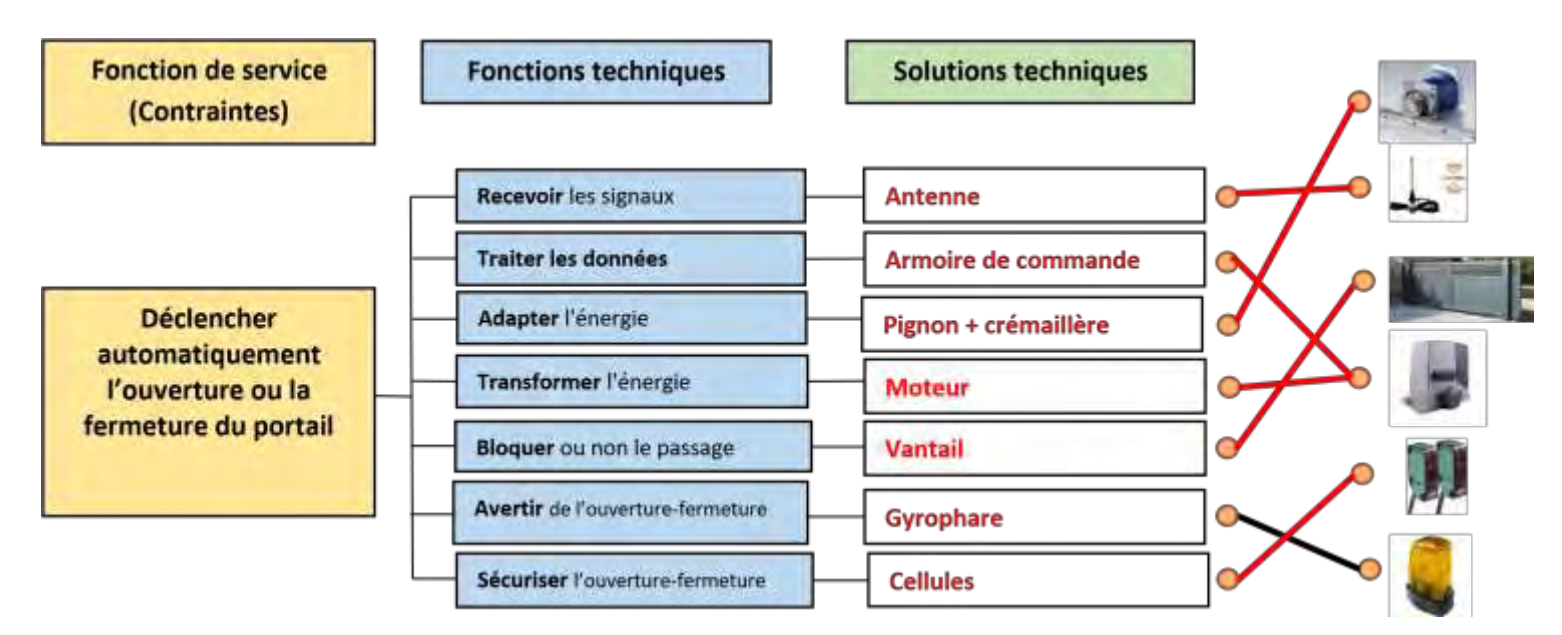

### 3 **Relever des dimensions sur l'objet technique réel et les adapter à la réalisation d'une maquette ou d'un plan**

Pour réaliser une construction ou une maquette, il est nécessaire de relever des dimensions.

Ces dimensions sont transférées des objets réels vers leurs représentations (ou l'inverse). Ceci implique l'utilisation d'échelles pour passer des dimensions de la réalité à celles de la maquette ou des plans.

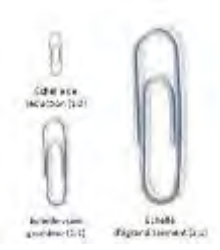

L'échelle est le rapport entre les dimensions de la représentation d'un objet technique et ses dimensions réelles. Elle est exprimée par une fraction à unité constante.

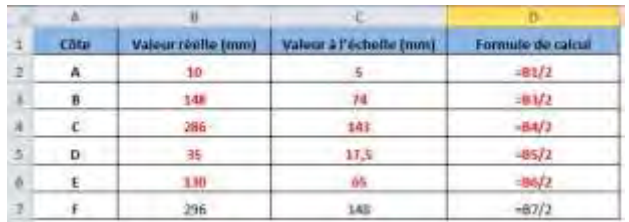

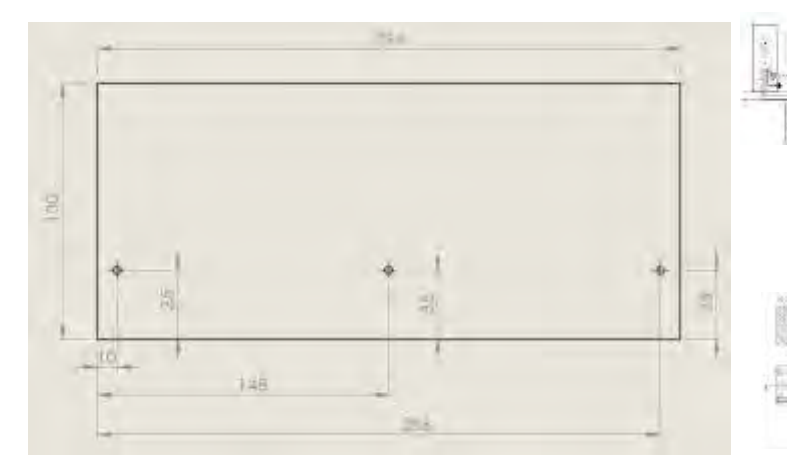

Un schéma est une représentation codifiée des fonctions et de la structure d'un objet. Il permet de comprendre le fonctionnement, l'organisation et les

relations internes (liaisons). Il utilise généralement des symboles normalisés

(électriques, hydrauliques, thermiques,…), des couleurs, des

flèches pour montrer les mouvements, forces, flux,…

Des dessins plus élaborés, souvent en 2D (on parle alors de plans), devront ensuite être faits en vue de la réalisation.

### **Activité 3 – Comment surveiller une zone dans une habitation ?**

#### *Attendus du niveau*

#### **Compétence(s) visée(s) :**

Décrire, en utilisant les outils et langages de descriptions adaptés, la structure et le comportement des objets

#### **Ce qu'il y a à produire, à obtenir :**

- Analyser et décrire le fonctionnement d'un système d'alarme
- Écrire un algorithme
- Compléter un algorigramme

#### *Situation*

Il y a un peu plus de 380 000 cambriolages en France par an, soit un cambriolage toutes les quatre-vingt dix secondes. Un cambriolage dure en moyenne 20 minutes.

Un français a une chance sur 10 d'être victime d'un cambriolage sur une période de six ans. Or, le nombre de cambriolages est en constante progression, d'où l'intérêt croissant des Français pour les systèmes de protection.

[La vidéo en ligne](https://youtu.be/DljiScPacl4) [v](https://youtu.be/DljiScPacl4)ous présente le fonctionnement d'un système d'alarme lors d'une intrusion.

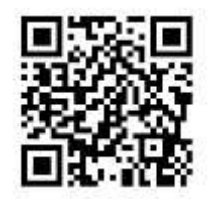

*Source « Tactiléo Maskott* 

#### *Activités*

1- Décris avec tes mots le fonctionnement de cette alarme :

\_\_\_\_\_\_\_\_\_\_\_\_\_\_\_\_\_\_\_\_\_\_\_\_\_\_\_\_\_\_\_\_\_\_\_\_

2- Replace dans le bon ordre les évènements que tu as pu observer dans la vidéo.

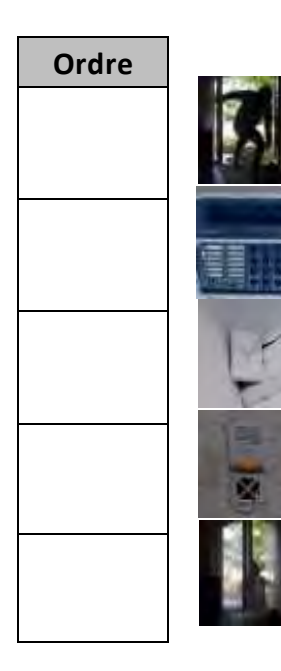

… une personne est entrée dans la pièce et s'est déplacée…

…qui a envoyé l'information à la centrale de gestion…

…jusqu'à ce qu'elle soit détectée par le capteur de mouvement…

…qui a déclenché la sirène.

La fenêtre a été ouverte…

3- Tu viens de découvrir que cette alarme possède plusieurs éléments qui interagissent entre eux : une centrale de gestion, un détecteur de mouvement et une sirène. Essaye, avec tes mots d'expliquer le rôle de chaque élément de ce système :

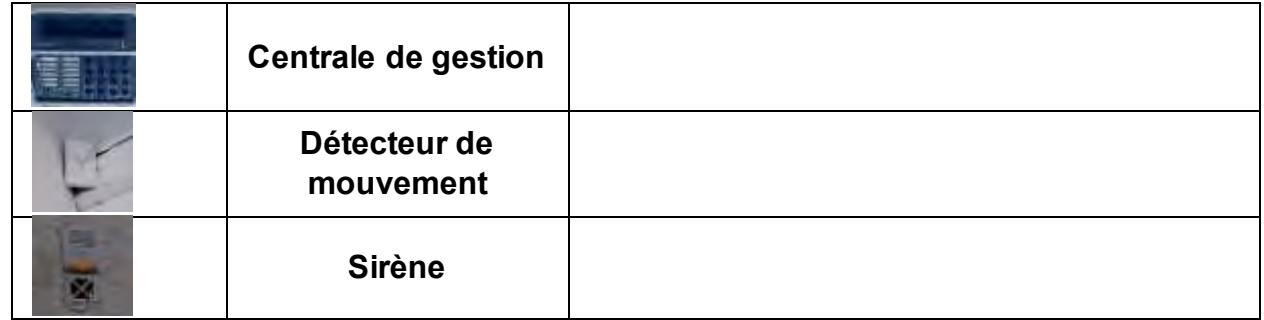

4- Reprenons la phrase qui résume le fonctionnement de l'alarme : « La fenêtre a été ouverte, une personne est entrée dans la pièce et s'est déplacée jusqu'à ce qu'elle soit détectée par le capteur de mouvement qui a envoyé l'information à la centrale de gestion qui a déclenché la sirène. »

Essaye de simplifier cette phrase en utilisant des mots clés pour décrire précisément mais simplement le fonctionnement de l'alarme et plus particulièrement celui de la centrale de gestion :

*SI ……………………... est détecté, ALORS…………………….………………………* 

5- On peut également représenter ce fonctionnement sous forme graphique dans ce qu'on appelle un logigramme (ou algorigramme). Essaye de compléter le logigramme de description de cette alarme :

# Actomer la sirène Mouvement détecté ? -G SI un mouvement est détecté, ALORS la sirène retentit.  $-\nabla$ et retentit pour dissuader les voleurs. envoie l'information à la centrale de gestion / La sirène reçoit un ordre par la centrale de gestion actionneurs (sirène) / Le détecteur de mouvement capte le déplacement d'une personne et 3- La centrale de gestion traite les informations reçues des capteurs et envoie des ordres aux  $2 -$  Ordre : 5-1-3-2-4 capteur. 1 - Le texte doit indiquer que la sirène est déclenchée lorsqu'un mouvement est détecté par le Eléments de réponse

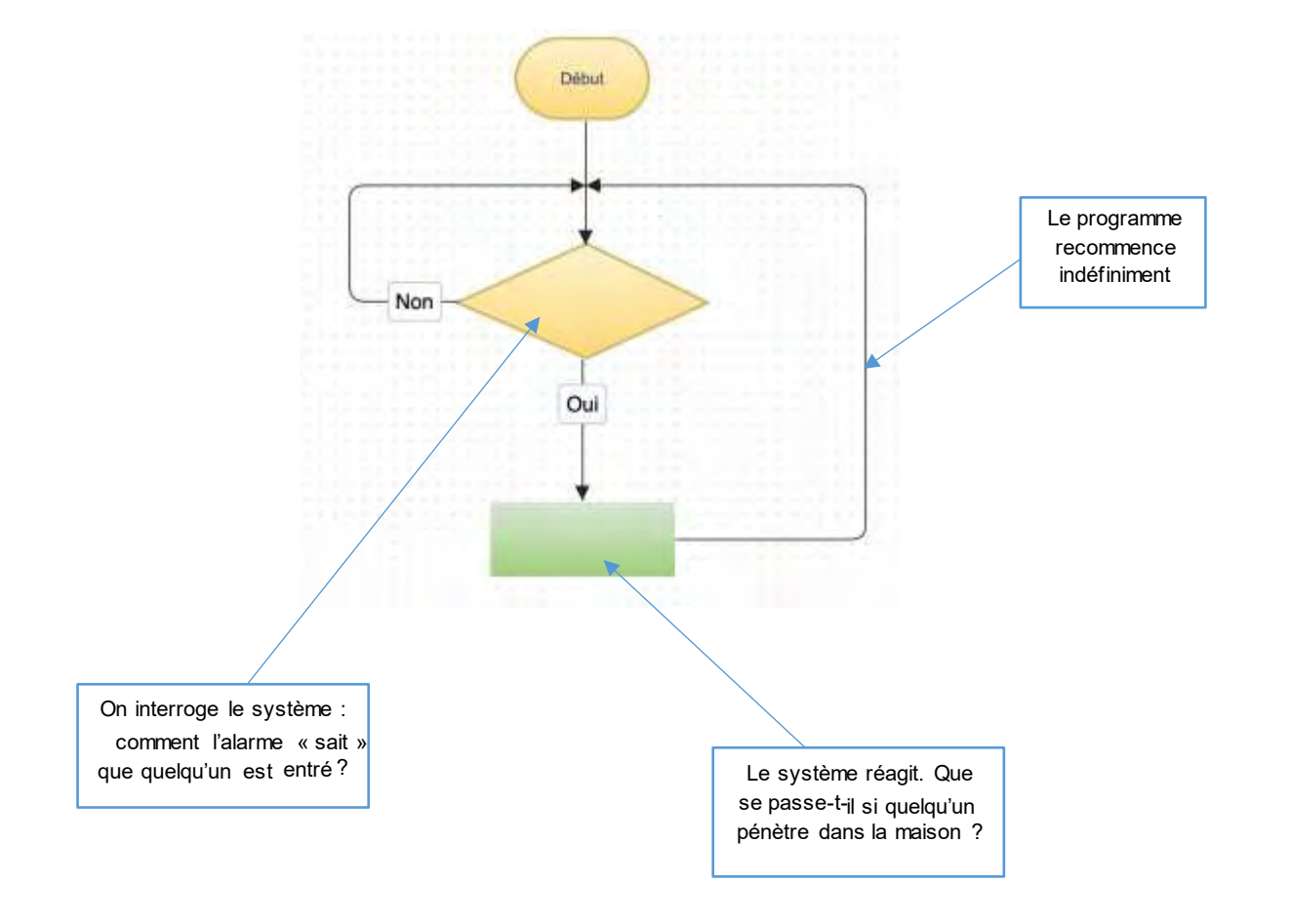

# **Activité 4 – Réaliser le prototype d'un objet pour valider une solution**

#### **Attendus du niveau**

#### **Compétence(s) visée(s) :**

Simuler le prototypage d'un circuit de commande à partir de cartes standards

#### **Ce qu'il y a à produire, à obtenir :**

- Ajuster les valeurs d'un programme informatique
- Faire un récit d'expérience en fonction des résultats observés

#### **Situation**

Tu es technicien dans une société qui conçoit et réalise des systèmes robotisés. Tu es en charge de tester les solutions retenues en faisant des simulations sur des cartes programmables.

Pour cela la société « Robotix» utilise un simulateur de carte grâce à l'application en ligne : Tinkercad.

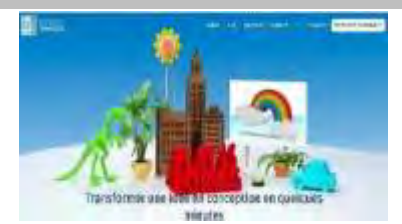

#### **Activités**

Il s'agit de simuler la rotation du palonnier d'un servo-moteur en modifiant différentes variables du programme transféré dans une carte Arduino.

1 - Entre dans la classe avec ce lien : maclasse le pseudo : eleve4e

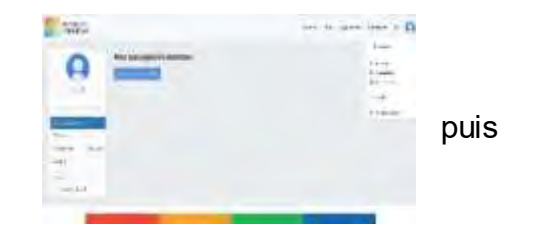

2 – Ouvre le montage suivant avec ce lien : [Simuler un servo moteur](https://www.tinkercad.com/things/cTxZ8lNNeeO-fb/editel)

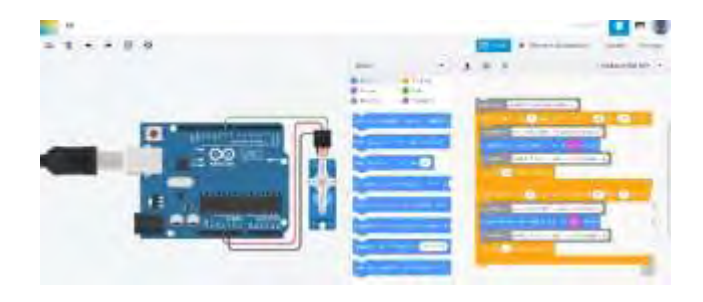

#### **Conseil**

*Tu peux aussi te créer un compte sur Tinkercad avec une adresse mail, ce qui te permettra de concevoir d'autres montages de simulation.*

- 3- Donner le nom du simulateur :
- 4- Donner le nom des éléments et câbler le montage ci-dessous que vous utilisez pour la simulation.

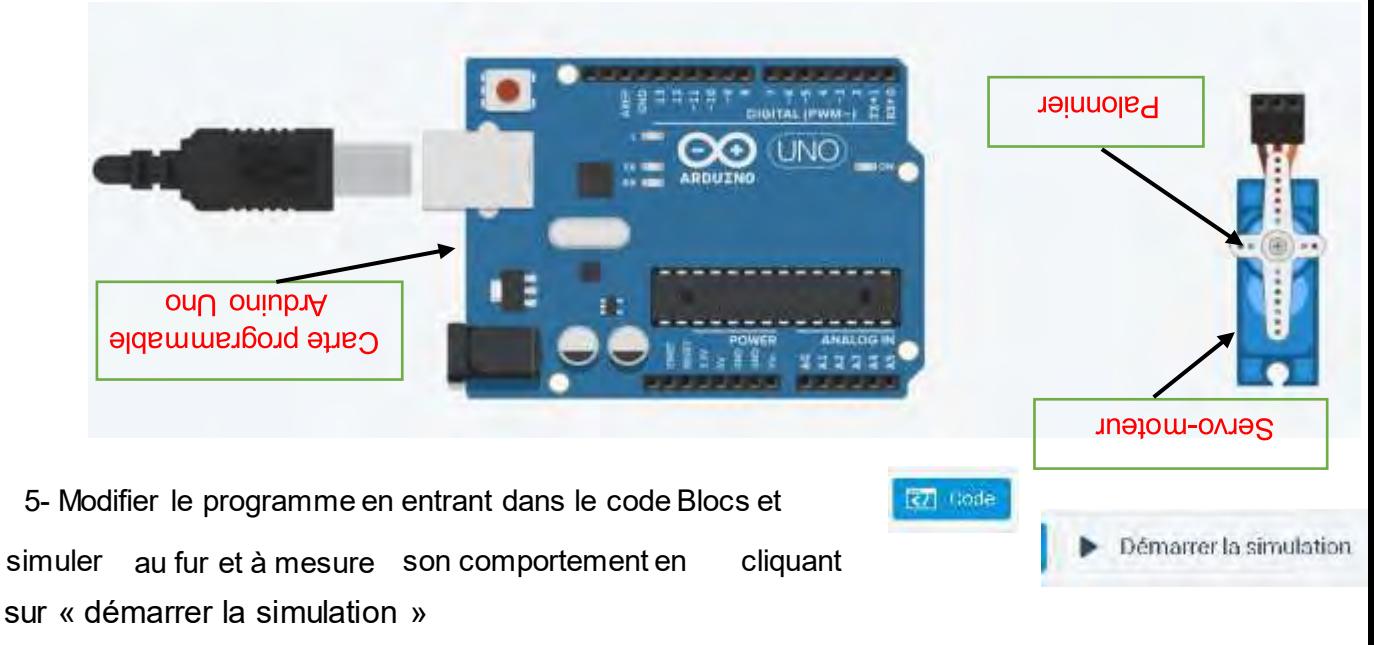

- a) Mettre 45°, puis 90° puis revenir à 180, qu'observez-vous ?
- b) Modifier le temps de 15 à 2 millisecondes, que se passe-t-il ?
- c) Pourquoi ? Quel est le temps minimum pour que cela fonctionne ?
- d) Pourquoi avoir placer le câble vert sur la borne 9 ?
- e) Si vous le déplacer que constatez-vous ?
	- e) Cela ne fonctionne plus, ou il faut modifier le programme.
		- 4) Dans le programme c'est la borne 9 qui est utilisée. 'swg e q sulow
- c) Le temps est trop court, le moteur n'a pas le temps d'atteindre la fin de sa rotation. Au
	- b) Le servomoteur oscille sans pouvoir finir sa course.
		- g) L'angle de deplacement se modifie ana surs.

6 – Quelle est votre constat après avoir tester différentes modifications du programme ?

#### *Synthèse*

Les outils de description et de simulation

*Pour étudier la réaction d'un système technique pendant sa conception, il est utile d'effectuer différentes simulations. Il existe des applications de simulation de structure, de comportement comme Tinkercad, Solidworks, SketchUp… qui permettent de modifier le système technique avant la réalisation d'un prototype.*

La modification des variables du programme nous permet d'ajuster le déplacement de l'actionneur (rotation du palonnier) c e qui nous permet d'actionner son comportement.

#### *Pour aller plus loin dans la simulation*

Nous vous proposons de dessiner une pièce en forme de U pour un robot MBot. <https://www.youtube.com/watch?v=k77KuvfWyus&feature=youtu.be>

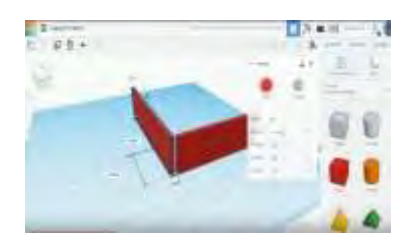

**Activité 5 – Comment contrôler son exposition aux ondes électromagnétiques ?**

#### *Attendus du niveau*

#### **Compétence(s) visée(s) :**

Mesurer des grandeurs de manière directe ou indirecte Interpréter des résultats expérimentaux, en tirer une conclusion et la communiquer en argumentant

#### **Ce qu'il y a à produire, à obtenir :**

- Installer une application pour téléphone et réaliser son paramétrage
- Effectuer des mesures techniques
- Analyser les résultats obtenus pour minimiser son exposition aux ondes électromagnétiques

#### *Situation*

Le rayonnement électromagnétique désigne une forme de transfert d'énergie linéaire et depuis la fin du XIXe siècle, nous explorons le corps humain et soignons certaines maladies avec ces rayonnements « invisibles ». Aujourd'hui, nous utilisons des systèmes sans fil pour transmettre des informations et ces ondes électromagnétiques ont peut-être une influence sur l'homme.

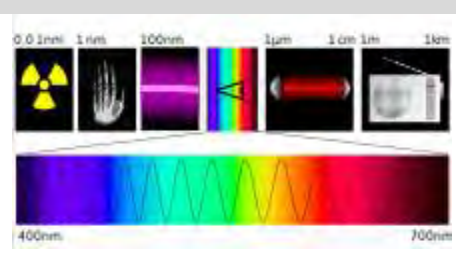

#### *Activités*

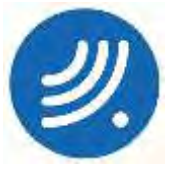

1-Il faut tout d'abord installer **l'application gratuite**  *ElectroSmart* qui permet d'identifier les ondes qui proviennent du réseau téléphonique, des réseaux wifi, mais également des appareils Bluetooth. En flashant le code à droite, tu arriveras directement sur le Playstore pour l'installer.

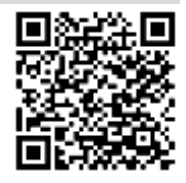

2-Une fois installée, il faut régler les paramètres de l'application. Pour aujourd'hui, il faut suivre **la procédure d'installation au verso de la feuille.**

3-En te déplaçant dans les différents endroits de ta maison, **complète dans le tableau le taux d'exposition total**, puis le taux du Wifi, du Bluetooth et du réseau 4G.

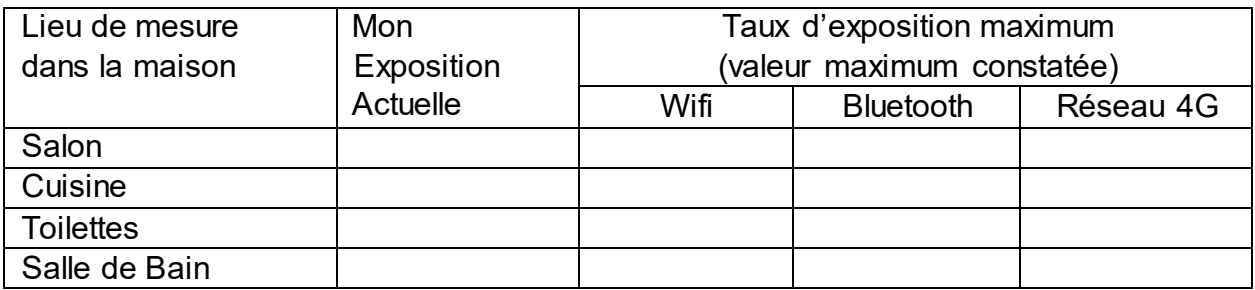

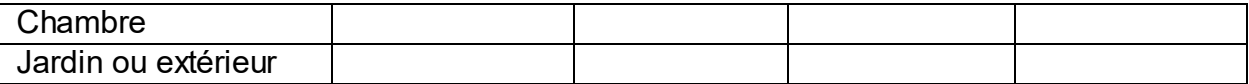

4-Propose des solutions pour pouvoir continuer à utiliser les ondes sans fils mais en étant moins exposé.

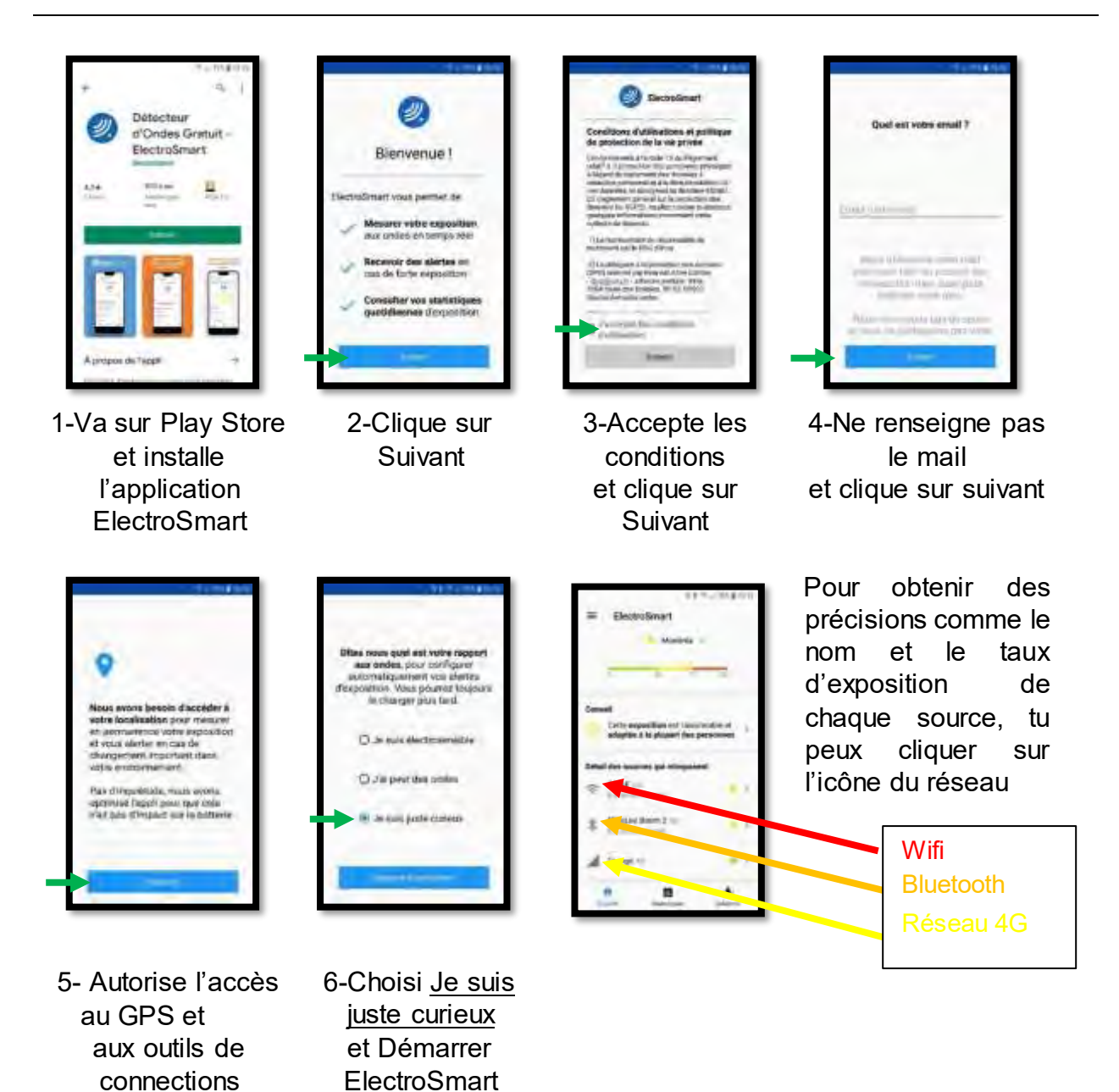

*Pour aller plus loin*

Le titulaire du DUT réseaux et télécommunications peut installer et mettre onisep au point des équipements (réseaux, environnements applicatifs, systèmes d'exploitation) et assurer leur maintenance. Il peut s'agir de réseaux informatiques classiques, à intégration de services, mobiles ou autres. Il peut représenter son entreprise auprès des clients et évoluer vers l'encadrement de petites équipes. Les débouchés sont nombreux chez les constructeurs d'équipements réseaux, opérateurs de

télécommunications fournisseurs d'accès Internet, dans les entreprises gérant ellesmêmes leurs systèmes d'information et de communication.

Futtu, il faut éloigner des chambres les appareils émetteurs d'onde pour limiter l'exposition pendant la nuit et évidemment utiliser le mode Avion de son téléphone si on se sert de la fonction réveil.

Les zones les plus exposées dans une maison souport proches des appareils émetteurs d'ondes

Pour être moins exposé, il faut penser à éteindre les appareils dont on n'a pas l'usage ou

electromagnetiques comme les boxes, les enceintes, les montres connectées, etc.

désactiver les forctions non utilisées, comme le Bluetooth de son téléphone portable.

*Corrigé*

**Activité 1 – Comment voir ce qui se passe en un lieu inaccessible à l'Homme ?**

#### *Attendus du niveau*

#### *Compétence(s) visée(s) :*

Comprendre une demande Satisfaire une demande

#### *Ce qu'il y a à produire, à obtenir :*

- Effectuer une recherche
- Reformuler la demande
- Comparer des propositions
- Réaliser une proposition personnelle

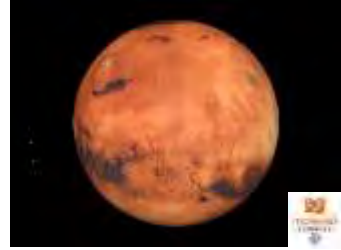

*Source « Tactiléo Maskott Sciences »*

#### *Situation*

De tous temps, l'homme explore des milieux considérés comme hostiles. Cette soif de connaissance le pousse à développer des solutions technologiques pour permettre ces explorations.

#### *Activités*

1- Recherche dans des lieux actuellement inaccessibles : l'homme crée des robots permettant d'effectuer des relevés de grandeurs physiques, (température, pression, …) ou d'effectuer des prises de vues. Complète le tableau.

*Aide : Tu peux utiliser internet, des livres, te rendre à la médiathèque…*

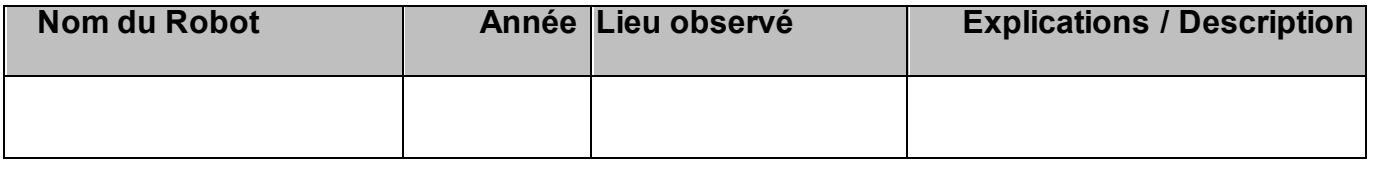

2- Les deux diagrammes ci-dessous expliquent ce que l'on attend d'un support pour adapter une caméra sur un robot. Écris un court paragraphe pour formaliser la demande :

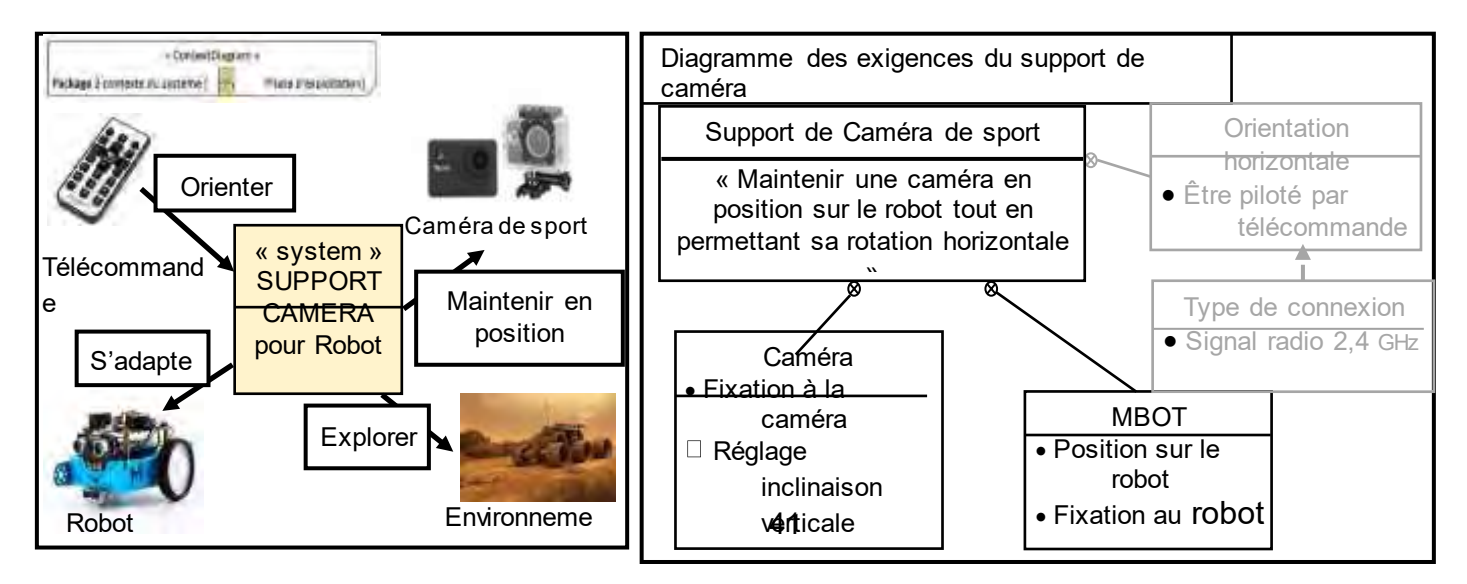

3-Observe les propositions de réponses faites par des élèves et indique si elles sont conformes ou pas à la demande (argumente tes réponses).

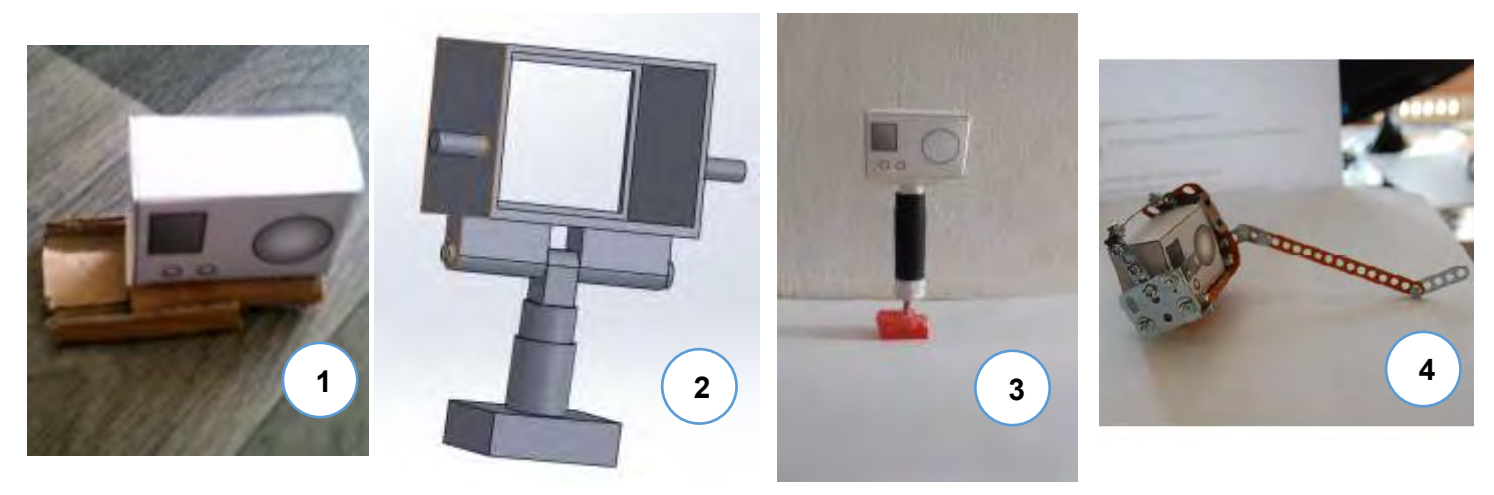

4-Propose ta propre solution pour permettre de fixer la caméra sur un robot, ou tout autre véhicule…

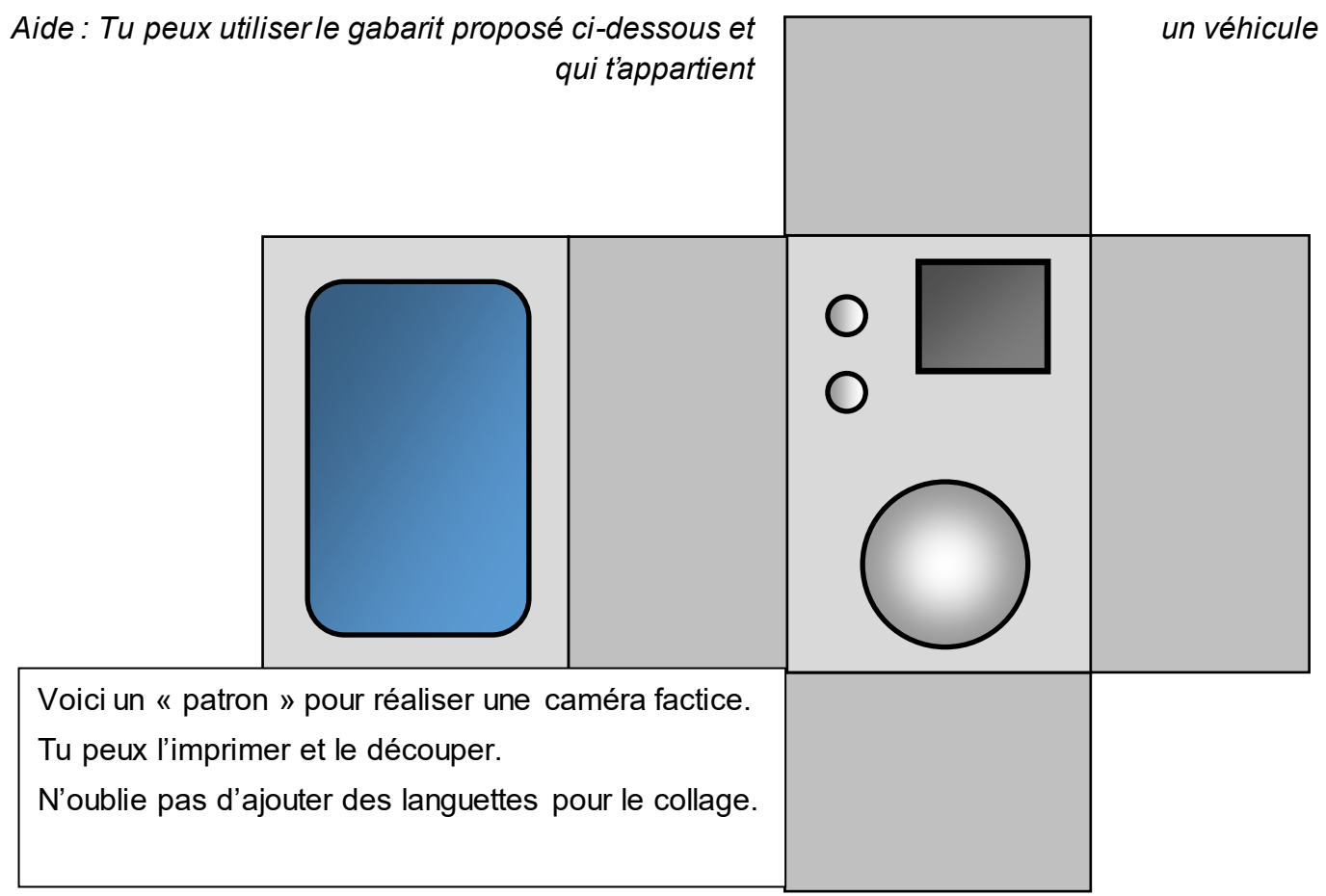

**Éléments de réponse** : La recherche peut porter sur des robots explorateurs dans L'espace Des milieux contaminés Des milieux inadaptés à l'Homme, (fond des océans, ...) *…* Les diagrammes nou support une le support : Permettre de fixer la caméra Permettre d'incliner la caméra de haut en bas Permettre de tourner la caméra de gauche à droite Le subbou qoi posséder : Un axe de rotation horizontal que l'on peut bloquer Un axe de rotation vertical libre Un système pour attacher la caméra Un système pour se fixer sur le véhicule/robot utilisé

# **Activité 2 – Comment fonctionne l'interrupteur minuteur ?**

#### *Attendus du niveau*

#### **Compétence(s) visée(s) :**

Appliquer les principes élémentaires de l'algorithmique et du codage à la résolution d'un problème simple

#### **Ce qu'il y a à produire, à obtenir :**

- Écrire un algorithme
- Compléter un logigramme
- Écrire, mettre au point et exécuter un programme

#### *Situation*

Imaginez-vous contraint d'emprunter la cage d'escalier de votre appartement, vous déplacer dans un parking ou tout simplement traverser un couloir, sans lumière ?

#### *Activités*

1-Propose 3 solutions possibles pour répondre à ce besoin Solution : 1

Solution : 2

………………………………………………………………………………………………………………

………………………………………………………………………………………………………………

 $\mathcal{L}^{\text{max}}$ 

Solution : 3

Voici une solution possible : l'interrupteur minuteur *(c'est un bouton poussoir équipé d'un circuit électronique).*

### **Comment fonctionne-il ?**

Lorsque l'on appuie sur le bouton poussoir, **la lampe s'allume** pour une durée **de 10 secondes**, le temps de monter l'escalier et d'ouvrir la porte de l'appartement. Pas besoin d'**éteindre**, cela se fait **automatiquement**  (doc.1).

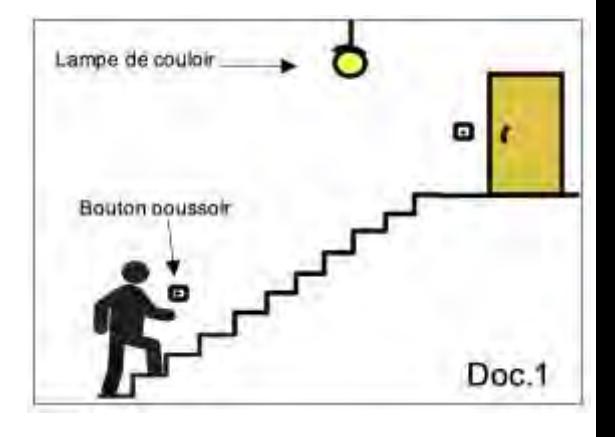

2- Complète l'algorithme qui décrit le fonctionnement de l'interrupteur minuteur

**SI**………………………………………………, **ALORS**

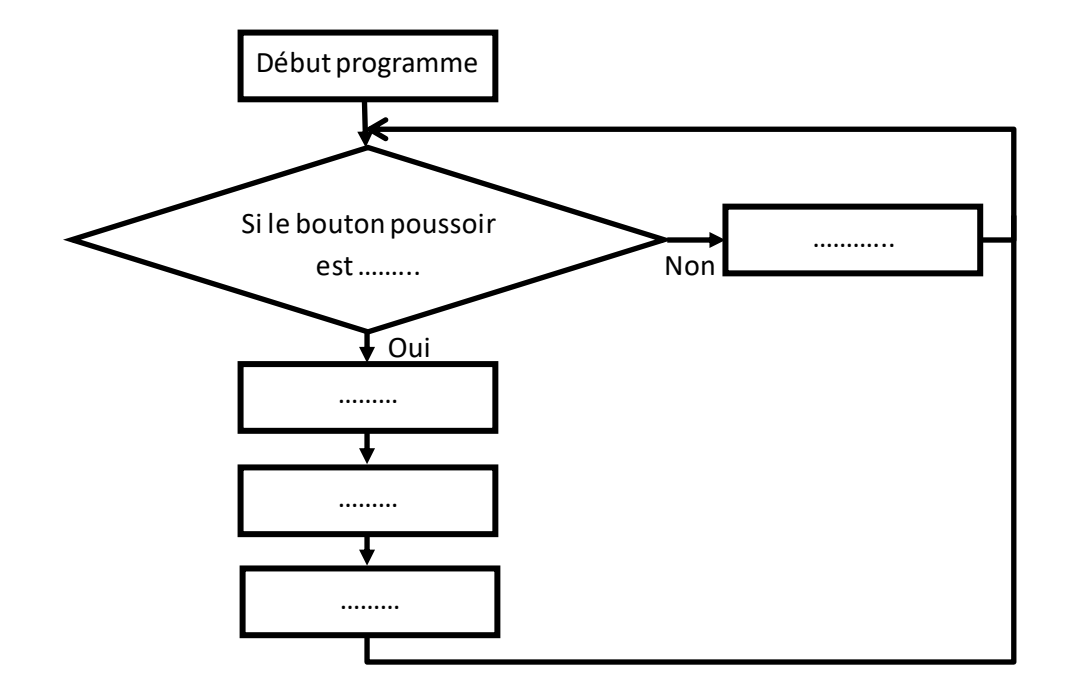

3- Complète le logigramme ci-dessous, correspondant à cet algorithme :

4- On cherche à écrire le programme de fonctionnement de cet interrupteur-minuteur. Pour cela, nous utiliserons une **variable** nommée **« bouton poussoir ».** Cette variable prend la valeur **« 1 »** lorsque le bouton poussoir est **appuyé** et **« 0 »** dans le cas contraire (**bouton relâché**). Découpe et assemble ces différents blocs (issus du logiciel Scratch) pour réaliser le programme de cet interrupteur minuteur.

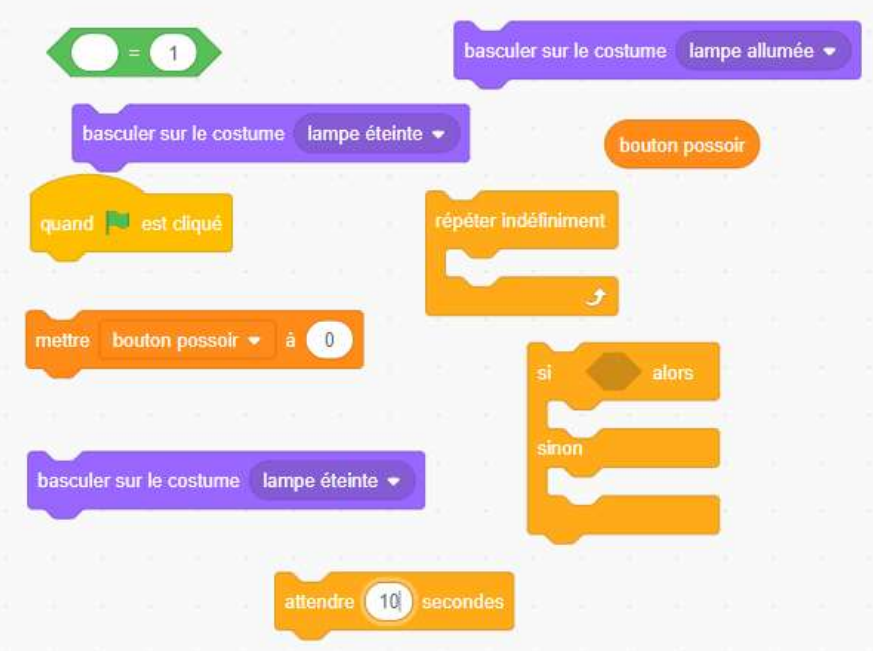

*Remarque : Tu peux également faire cette activité en ligne en cliquant [ici.](https://scratch.mit.edu/projects/401889840/)*

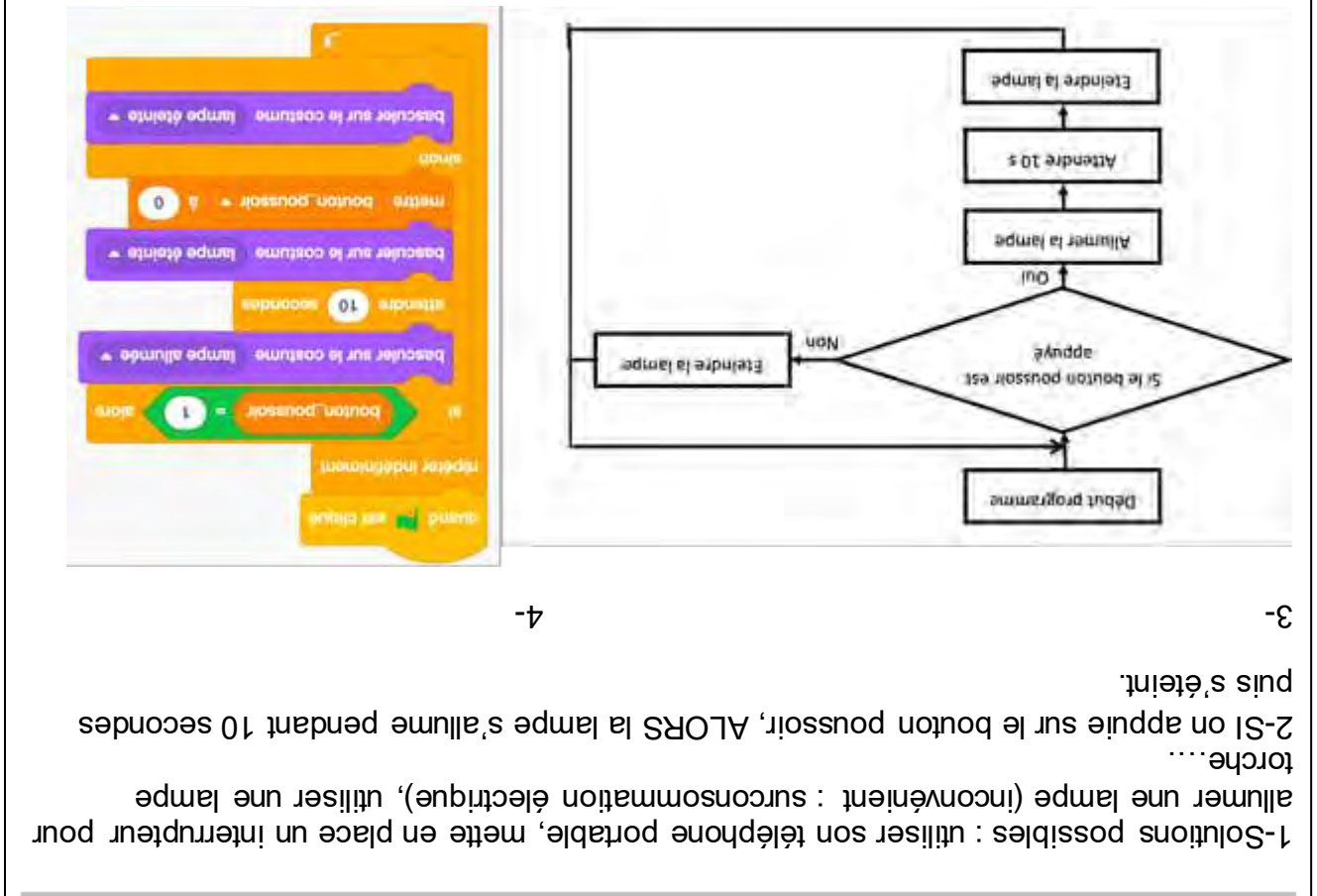

#### **Éléments de réponse**

### **Activité 3 – Identifier un suspect**

#### *Attendus du niveau*

#### **Compétence(s) visée(s) :**

Appliquer les principes élémentaires de l'algorithmique et du codage à la résolution d'un problème simple

#### **Ce qu'il y a à produire, à obtenir :**

- Identifier le programme répondant à une problématique
- Proposer une adaptation afin de résoudre un problème
- Identifier le suspect de l'agression

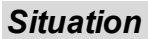

Une personne est retrouvée inconsciente dans l'un des entrepôts d'une entreprise. Elle présente des marques qui laissent penser qu'elle a pu être victime d'une agression. Vous êtes chargé de l'enquête : vous devez identifier la victime ainsi que la ou les personnes qui auraient pu commettre l'agression.

L'équipe scientifique a retrouvé sur place, proche de la victime un trousseau de clés ainsi qu'un badge électronique. L'entrepôt de cette entreprise est strictement réservé à quelques personnes. Raison pour laquelle la porte est sécurisée par un lecteur de badge électrique (technologie RFID).

#### **Description du système de verrouillage**

Chaque badge RFID contient un code unique qui est associé à une personne de l'entreprise. Une gâche électromagnétique permet de déverrouiller la porte pendant 5 secondes, uniquement dans le cas où le code du badge RFID est autorisé. Une interface programmable type « Arduino » traite l'ensemble des informations. Deux voyants type Del verte et rouge permettent de visualiser si l'accès est autorisé ou pas. Le voyant rouge est allumé pendant 2 secondes pour un accès refusé, dans le cas contraire le voyant vert s'allume 5 secondes.

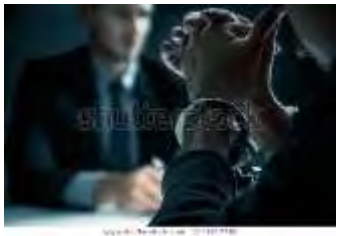

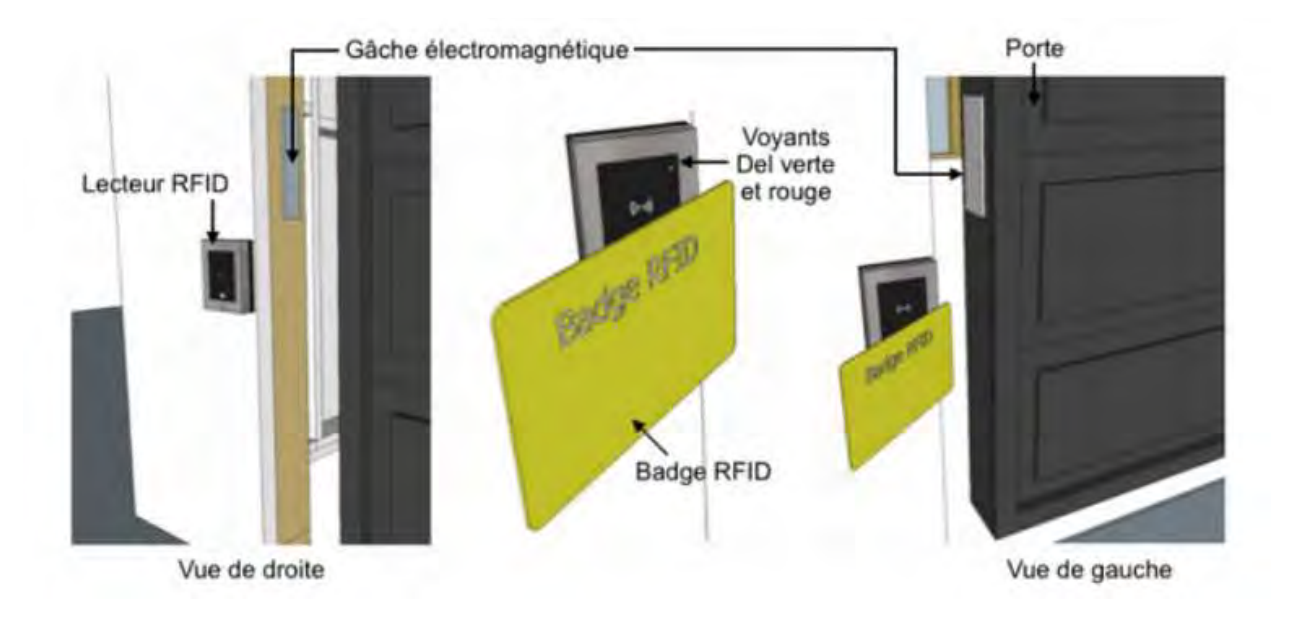

#### *Activités*

1-Le câblage du système est donné ci-dessous. Quel programme, parmi les 3 proposés, permet d'autoriser l'accès du badge RFID numéroté 1234 ? Vous justifierez la ou les raisons pour lesquelles, les 2 autres programmes sont inadaptés.

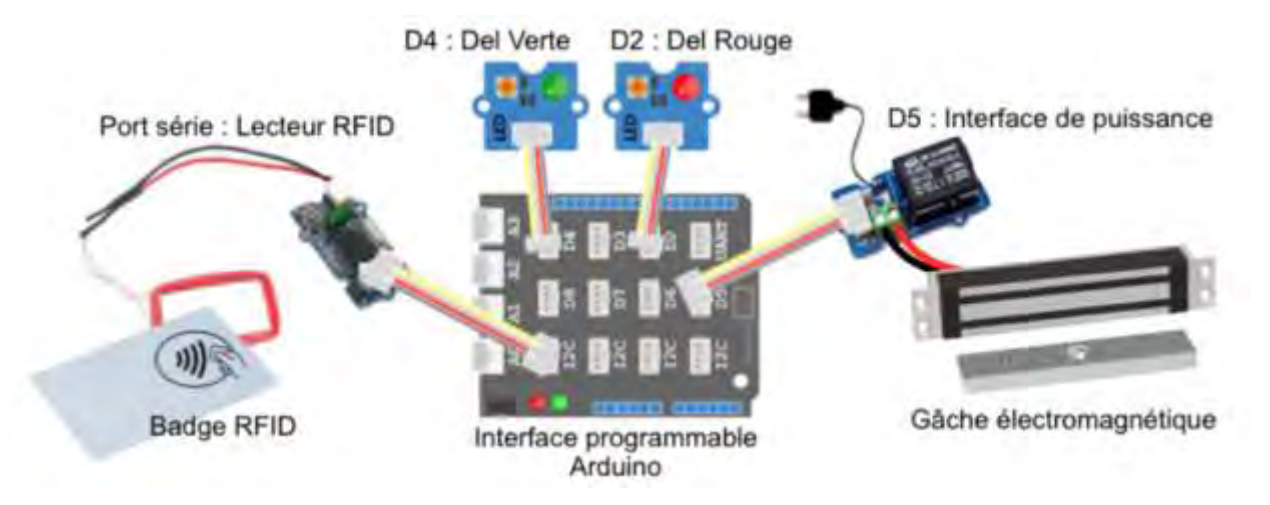

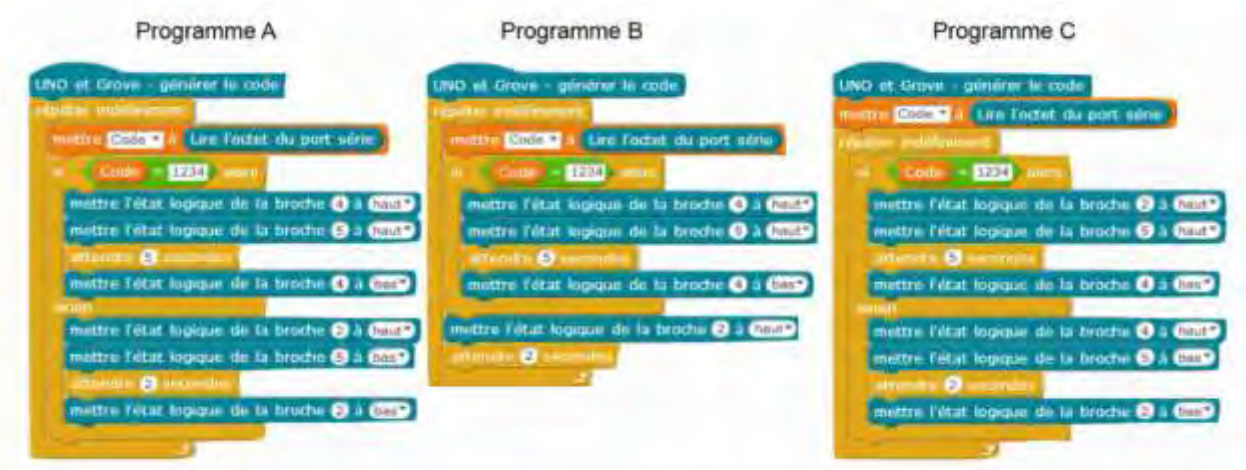

L'équipe scientifique a vérifié que le badge retrouvé contre la victime ouvre bien la porte de l'entrepôt mais il est impossible de savoir à qui il appartient. L'entreprise donne une partie de l'inventaire des codes.

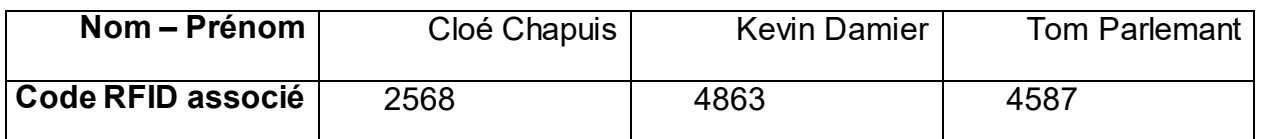

Vous proposez d'utiliser le système actuel en modifiant le programme afin de déterminer à qui appartient le badge. Ayant uniquement les DELs verte et rouge comme support de communication visuel, vous proposez le fonctionnement suivant :

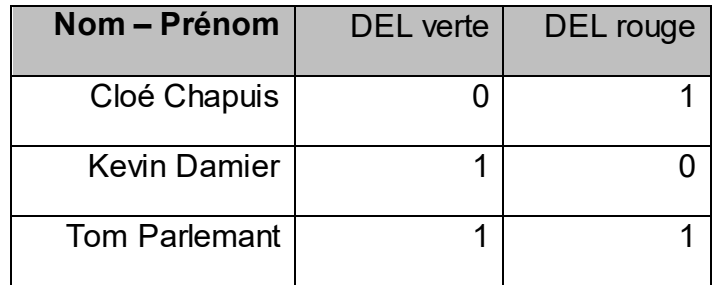

2-Complétez l'algorigramme qui décrit le programme à l'aide des événements et actions cidessous.

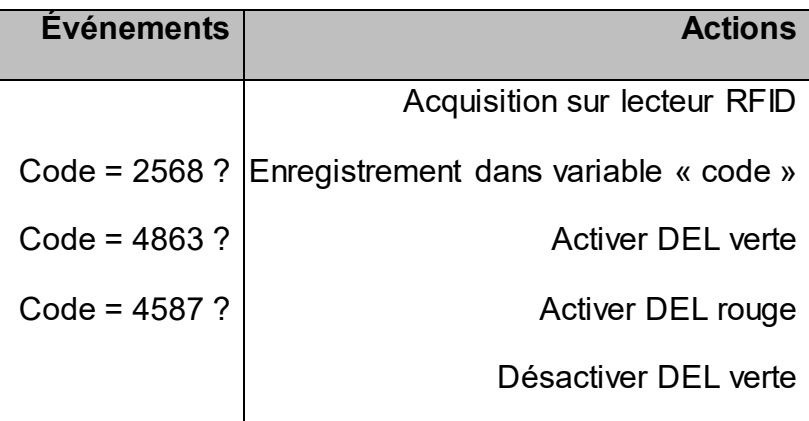

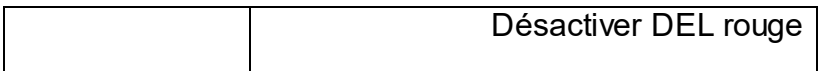

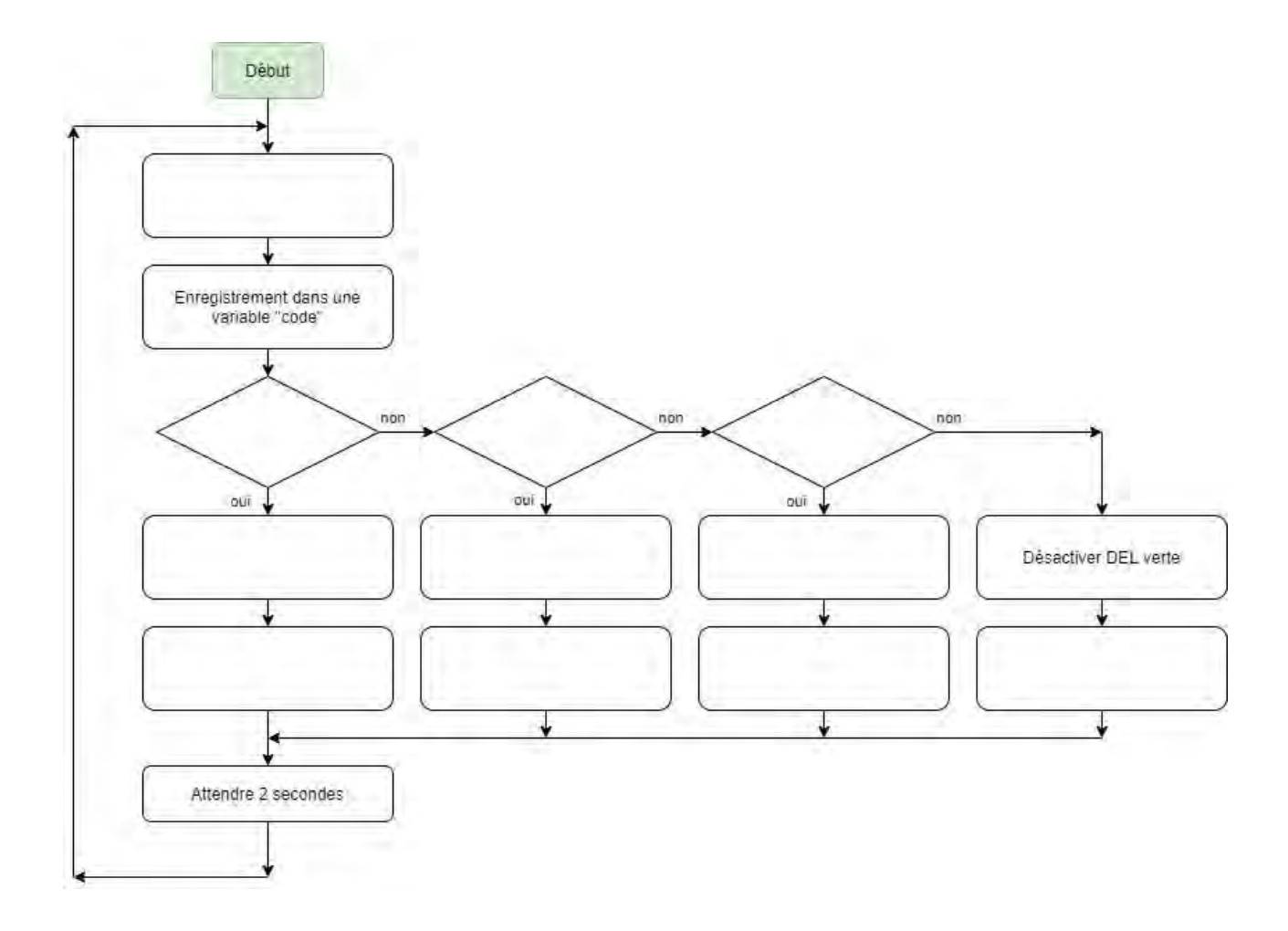

3-À la suite de la reprogrammation de l'interface programmable et après avoir passé le badge RFID sur le lecteur, seule la DEL verte s'allume. Qui est alors le suspect principal ?

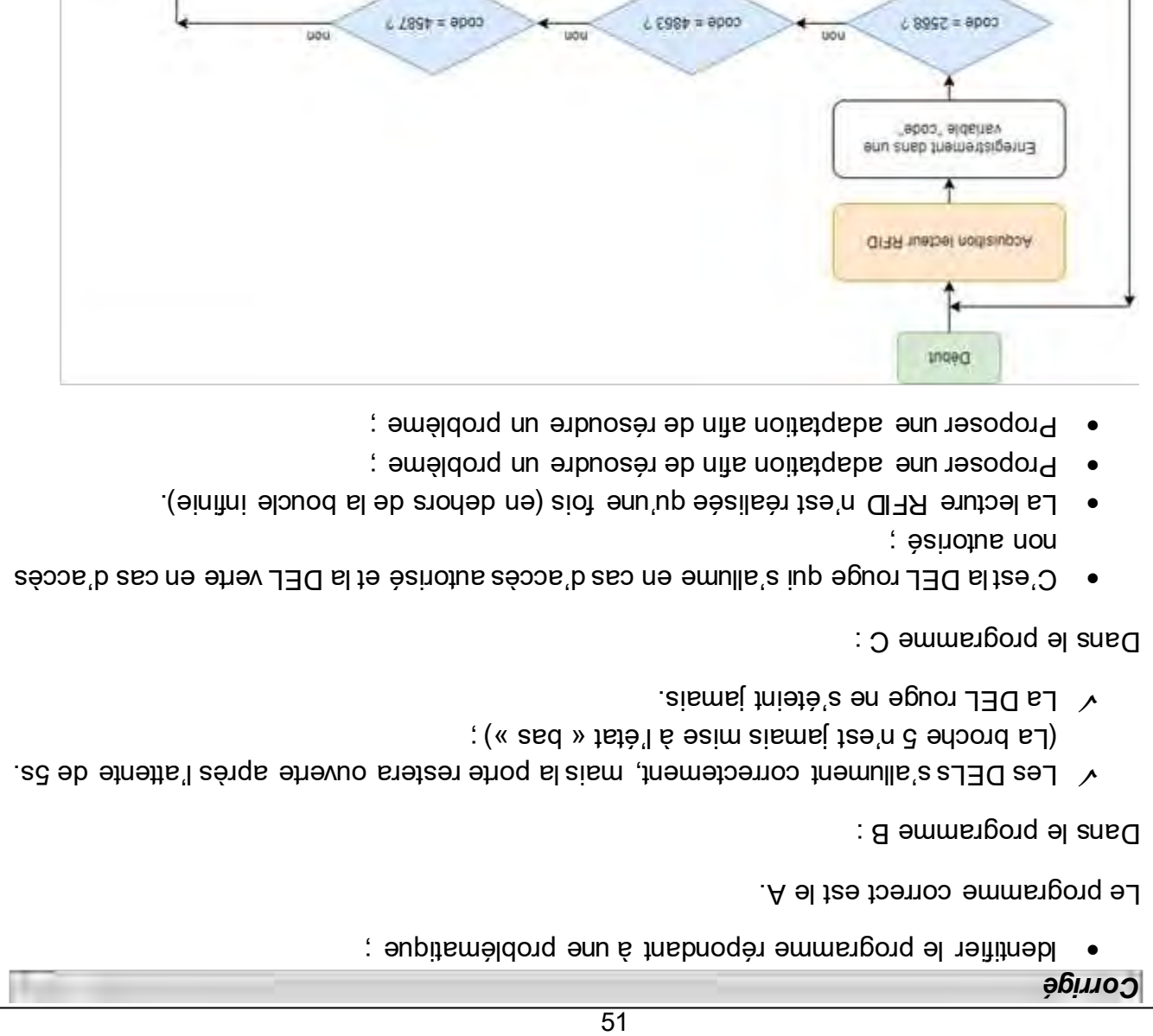

Identifier le suspect de l'agression.

Altendre 2 secondes

Desactiver DEL verte

7

Activer DEL rouge

 $+$  mo

Le suspect est Kevin Damier. Seule la DEL verte est allumée donc le code est 4863, code qui lui est associé.

Désertiver DEL rouge

Ť

Activer DEL verte

 $\pmb{\updownarrow}$ mo

 $\overline{\mathbf{f}}$ 

Activer DEL rouge

 $\overline{\mathbf{f}}$ 

Activer DEL verte

 $\uparrow$  mo

Desectiver DEL rouge

t

Desertiver DEL verte

# **Activité 4 – Conception d'un accessoire pour smartphone**

#### *Attendus du niveau*

#### **Compétence(s) visée(s) :**

Imaginer des solutions en réponse au besoin Réaliser le prototype de tout ou partie d'un objet pour valider une solution

#### **Ce qu'il y a à produire, à obtenir :**

- Réaliser une analyse du besoin
- Proposer un schéma de l'objet puis le réaliser
- Valider le prototype en testant les fonctions

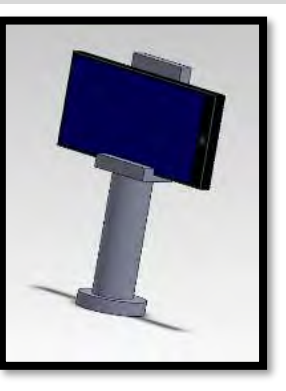

#### *Situation*

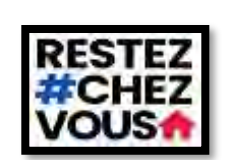

L'un des objectifs du confinement d'une population est de maintenir une distance physique entres les individus. Cela se traduit par une forte limitation des déplacements qui entraîne une perte du contact visuel entre ces mêmes individus.

Grâce aux nouvelles technologies, il est aujourd'hui possible d'utiliser un smartphone pour faire un appel vidéo. Chaque interlocuteur utilise la caméra placée au-dessus de l'écran de son téléphone portable pour se filmer et voit l'autre sur son propre écran.

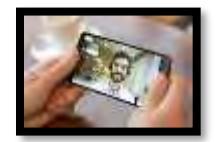

Souvent l'utilisateur tend le bras devant lui mais rapidement on constate des tremblements après quelques minutes. L'utilisateur finit généralement par poser le téléphone en équilibre contre un support vertical. L'image est alors mal orientée et l'utilisateur est déçu, il met fin à l'appel vidéo.

#### *Activités*

1-Indique la fonction principale de l'objet que l'on souhaite fabriquer :

2-Dans la liste des fonctions secondaires suivantes, barre celle qui ne concerne pas un objet qui permet de tenir un téléphone portable pendant un appel vidéo sans faire tomber l'appareil :

\_\_\_\_\_\_\_\_\_\_\_\_\_\_\_\_\_\_\_\_\_\_\_\_\_\_\_\_\_\_\_\_\_\_\_\_\_\_\_\_\_\_\_\_\_\_\_\_\_\_\_\_\_\_\_\_\_\_\_\_\_\_\_\_\_\_\_\_\_\_\_\_\_\_\_\_

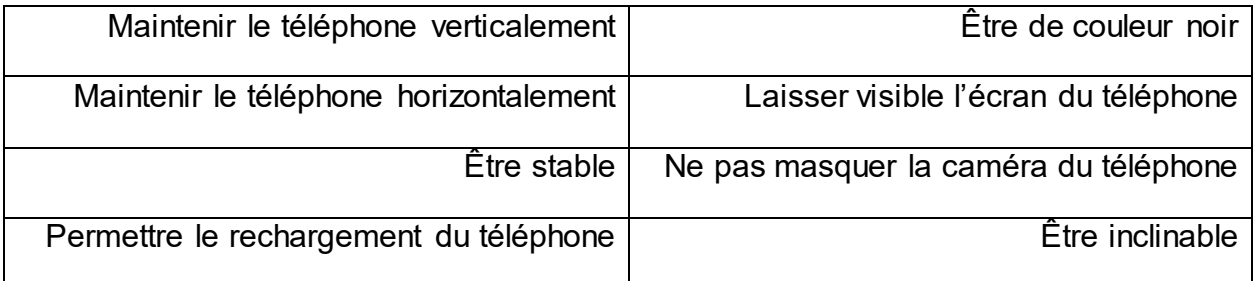

3-Associe les solutions à la fonction choisie pour tenir un téléphone portable dans une voiture :

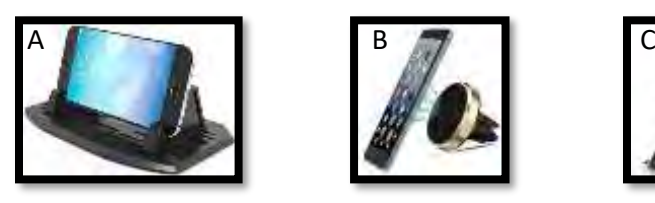

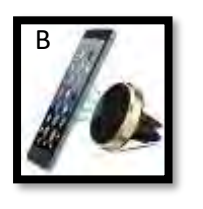

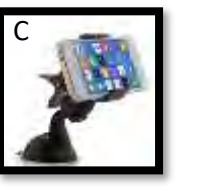

Aimanter : Solution \_\_\_

Pincer: Solution \_\_\_

Poser : Solution \_\_\_

4-Imagine une solution pour tenir le portable pendant un appel vidéo puis fais un schéma de ton idée en indiquant les formes et les dimensions.

*Aide : tu peux t'inspirer de dispositifs existants pour créer ton projet*

5-Réalise un prototype de l'objet que tu as dessiné avec les matériaux à ta disposition. Ensuite, teste si les fonctions secondaires sont bien satisfaites par ton prototype et renseigne le tableau ci-dessous.

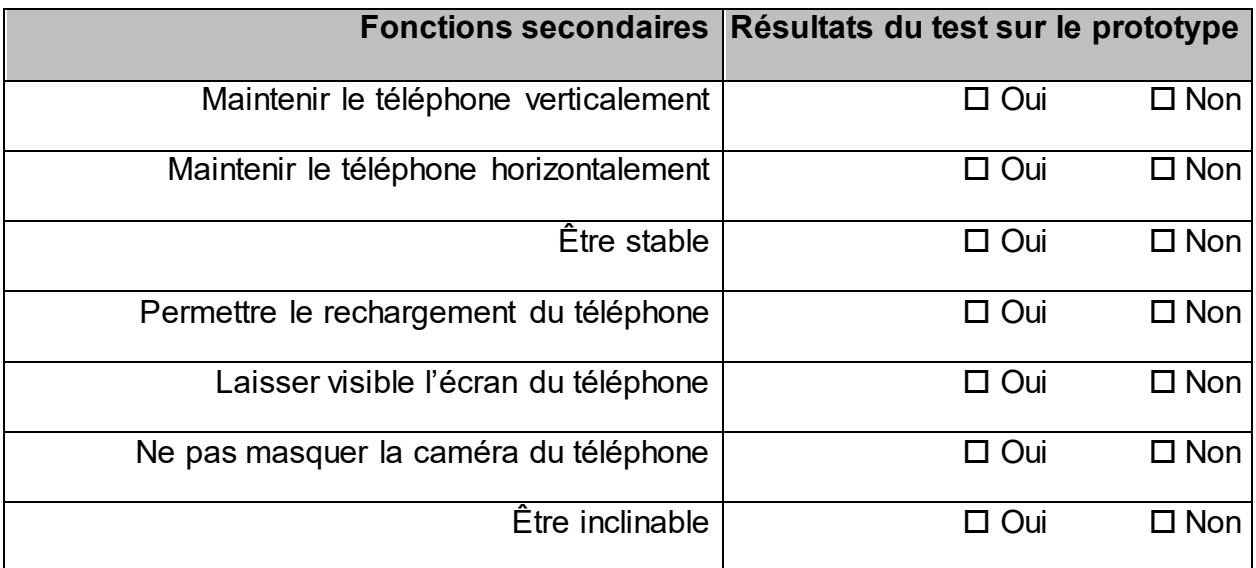

Pour aller plus loin, tu peux utiliser un logiciel de modélisation 3D pour créer ton objet numériquement. Tu pourras réaliser ton objet sur une imprimante 3D dans un Fab Lab, le tester à nouveau et même le

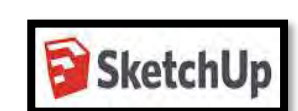

*Pour aller plus loin*

comparer avec ton prototype.

Pour que l'objet soit validé, il faut que tous les tests soient positifs - 5

4-Sur le schéma, on doit voir les valeurs de la longueur, de la largeur et la hauteur de l'objet

A noitulos : 1920 Pincer : Solution C Poser : Solution A

La fonction secondaire qui ne concerne pas la fabrication de l'objet est Être de couleur noire - <sup>2</sup>

1-La fonction principale est tenir un téléphone portable pendant un appel vidéo sans le faire tomber

*Corrigé*

# **Activité 5 – Comment éviter l'effondrement d'un balcon ?**

#### *Attendus du niveau*

#### **Compétence(s) visée(s) :**

Simuler numériquement la structure et/ou le comportement d'un objet

Utiliser une modélisation pour comprendre, formaliser, partager, construire, investiguer, prouver Exprimer sa pensée à l'aide d'outils de description adaptés : croquis, schémas, graphes, diagrammes, tableaux (représentations non normées)

Traduire, à l'aide d'outils de représentation numérique, des choix de solutions sous forme de croquis, de dessins ou de schémas

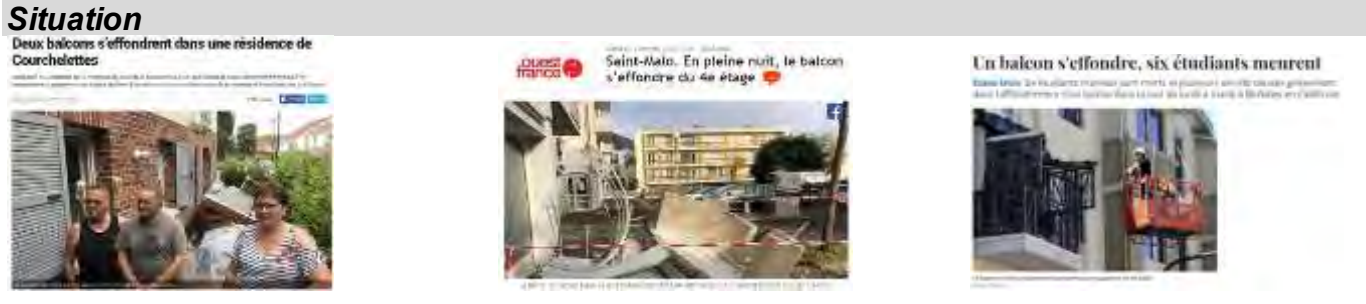

Au regard de ces 3 articles et/ou de la vidéo : [https://www.youtube.com/watch?v=bd8L97iEhWI,](https://www.youtube.com/watch?v=bd8L97iEhWI)  il s'agit de comprendre ce qui a bien pu se passer d'un point de vue technique.

#### *Activités*

Au travers de simulations vous allez devoir proposer une solution technique pour pallier ce problème.

1-Comparer le test réel et le test modélisé avec une charge de 5 Newtons

Voir un test de flexion sur [:https://www.youtube.com/watch?v=SrySLIyiIR0](https://www.youtube.com/watch?v=SrySLIyiIR0)

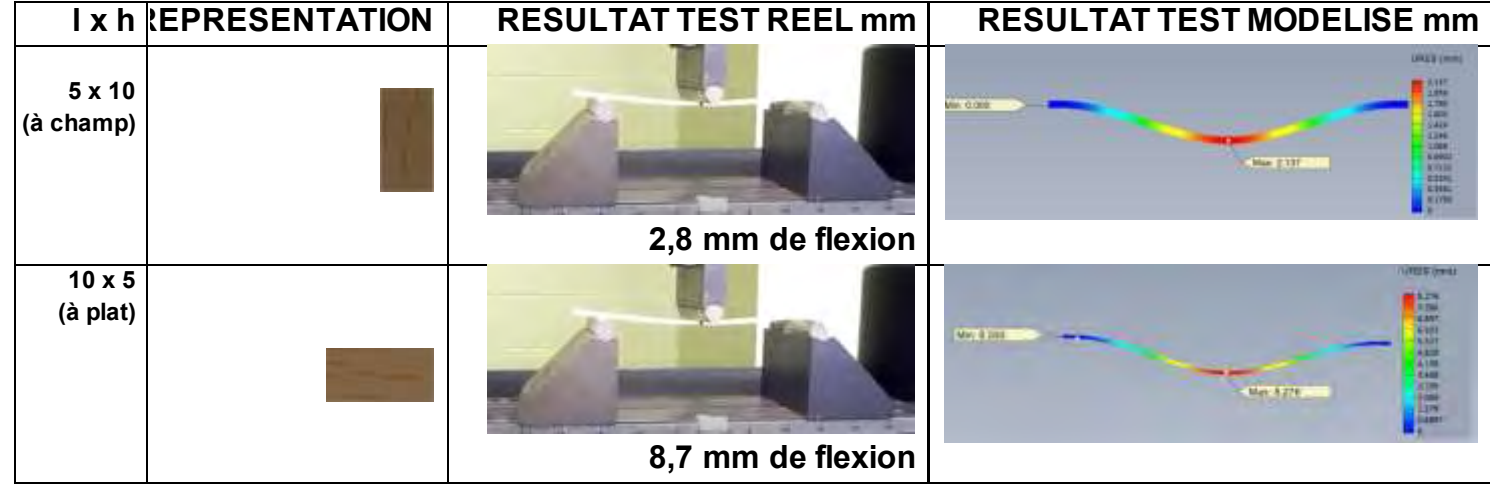

- a) Y-a-t-il une différence de résultat entre le test réel et la modélisation ? Si oui explique pourquoi.
- b) Quelle structure est la plus rigide ? Pourquoi ?

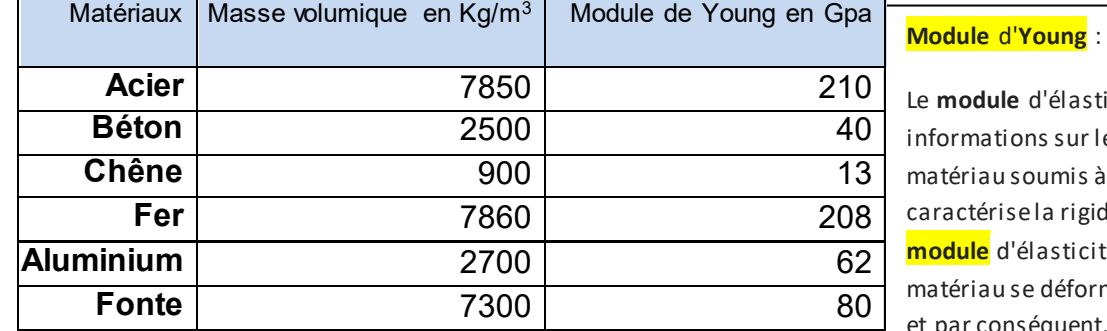

2-Comparer maintenant à l'aide du tableau l'élasticité des matériaux suivants

Le **module** d'élasticité donne des informations sur le comportement du matériau soumis à des contraintes et caractérise la rigidité du matériau. **Plus le module** d'élasticité **est élevé** et moins le matériau se déforme sous la contrainte et par conséquent, <mark>plus il estrigide</mark>.

- a) Classez les matériaux du plus rigide au moins rigide.
- b) Réalisez un graphique comparatif en bâton du tableau ci-dessus (vous pouvez utiliser un logiciel « tableur-grapheur » comme Excel ou Libre Office Calc pour le faire).

3-Comparer maintenant des structures différentes

Pour cette partie vous devez télécharger le logiciel libre *Bridge Building Game* en cliquant sur ce lien :

<https://www.technologie-college.com/Logiciel-Bridge-Building-Game.html>

*Si vous ne pouvez pas le télécharger et réaliser les essais, consultez le bilan pour proposer une solution afin d'éviter l'effondrement des balcons.*

Objectif : un train doit traverser un fleuve, vous allez devoir créer une structure stable afin d'éviter l'accident.

**a)** Reproduisez la structure suivante (Cliquez gauche pour ajouter une poutre et droit pour la supprimer). Cliquez sur « Test » puis sur « Dep.Train ». Que se passe-t-il ?

**b)** Reproduisez la structure suivante, faites « test » puis « Dep.Train ». Que se passe-t-il ?

Cette structure est stable après le test, mais quelle masse peut-elle supporter ? Cliquez sur « Editer » puis sur « Test » puis sur « progressif » puis sur « Dep.Train » Le train va passer plusieurs fois avec à chaque tour une masse plus élevée. Cette masse est visible dans le coin inférieur gauche. Pour que le test ne dure pas trop longtemps, cliquez sur « Très rapide » et attendre que la structure s'effondre.

### **Masse maximum supportée par cette structure : ..........**

**c)** Reproduisez la structure suivante et faites les mêmes manipulations demandées à la question g

**Masse maximum supportée par cette structure : ..........**

**d)** Quelles conclusions pouvez-vous faire ?

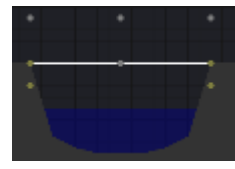

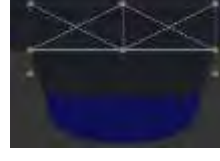

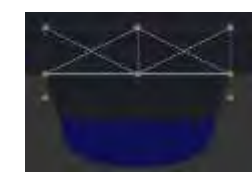

4-En t'aidant des résultats des expérimentations, réalisez un croquis d'une ou 2 solutions afin d'éviter l'effondrement des balcons

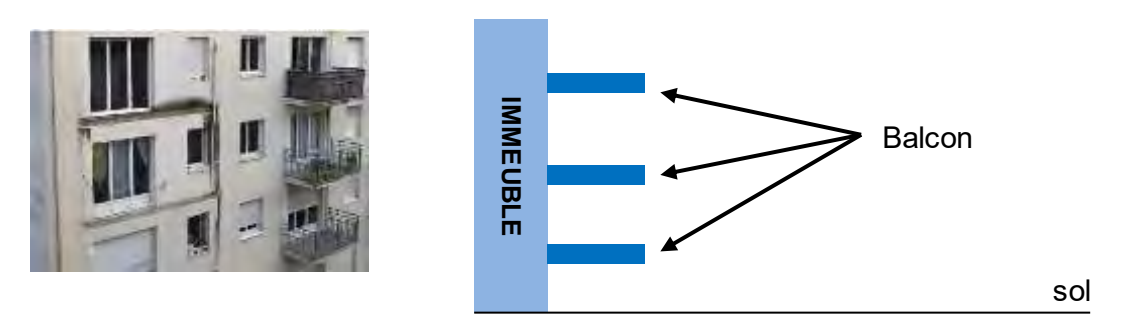

# *Correction - synthèse*

Le balcon s'effondre sous sa propre masse. Comment alors faire pour rigidifier l'ensemble ?

b) Une modélisation est le processus par lequel on produit un "modèle", c'est à dire une représentation théorique, mathématique en générale, **proche de la réalité**. L'expérimentation par contre peut induire des erreurs de mesure, des différences de matériaux (fibre, texture…), des conditions de mesure différentes.

c) C'est la poutre à chant qui est la plus rigide car la hauteur est plus importante que la poutre à plat.

- d) Chêne ; Béton ; Aluminium ; Fonte ; Fer ; Acier
- e) Graphique

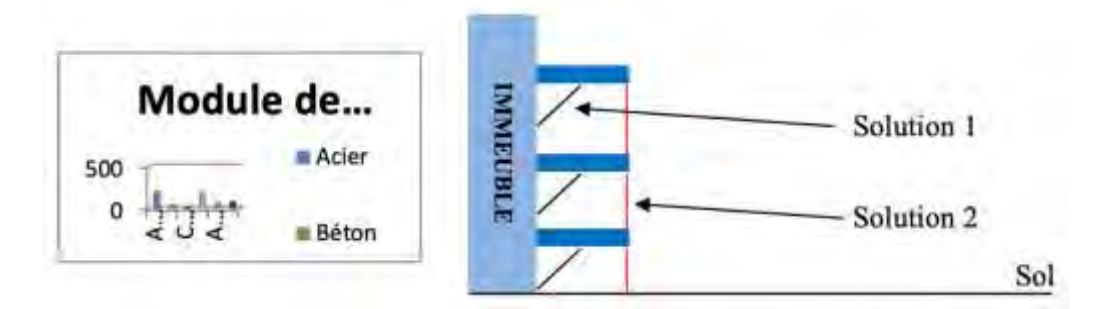

f) La structure se déforme

g) Masse maximum supportée par cette structure : 105 000 kg (105 T)

h) Masse maximum supportée par cette structure : 245 000 kg (245 T)

Un système triangulé est stable à condition que les matériaux aient une résistance suffisante à la traction et à la compression. Si un 2ème contreventement est réalisé, en croix, la structure est encore plus stable. On évite ainsi la déformation d'un seul contreventement (compression) que l'on appelle le flambage.

#### **Auteurs (professeur-e-s de Technologie)**

Mme Isabelle DESSAINT, collège A. Terroir, MARLY

Mme Caroline DUQUENNE, collège J. Ferry, HAUBOURDIN

Mme Sophie KRYSIECKI, collège A. France, SIN LE NOBLE

M. Mostafa AKKAR, collège A. Roussel, TOURCOING

M. Rudy ALBA, collège J. Jaurès, AIRE SUR LA LYS

M. Francis BLANQUART, collège R. Cassin, LOOS EN GOHELLE

- M. David BRICOUT, collège V. Hugo, SOMAIN
- M. Patrick CROZAT, collège R. Salengro, SAINT-POL SUR TERNOISE
- M. Alain DEBRUE, collège A. de Saint-Exupéry, HAUTMONT

M. Jean-François JEDRASZAK, collège J. Prévert, HOUDAIN

M. Ugo LEENHARDT, collège P. Verlaine, BETHUNE

M. Denis LONGUET [Professeur SII - Ingénierie Mécanique], collège J. Zay, FEIGNIES

M. Fabien PELLETIER, [Professeur SII - Ingénierie Electrique], collège M. Van Der Meersch, ROUBAIX

M. Christophe TARGET, collège J. Monod, PERENCHIES